IBM solidDB IBM solidDB Universal Cache

**Version 6.3**

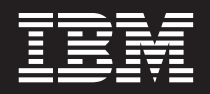

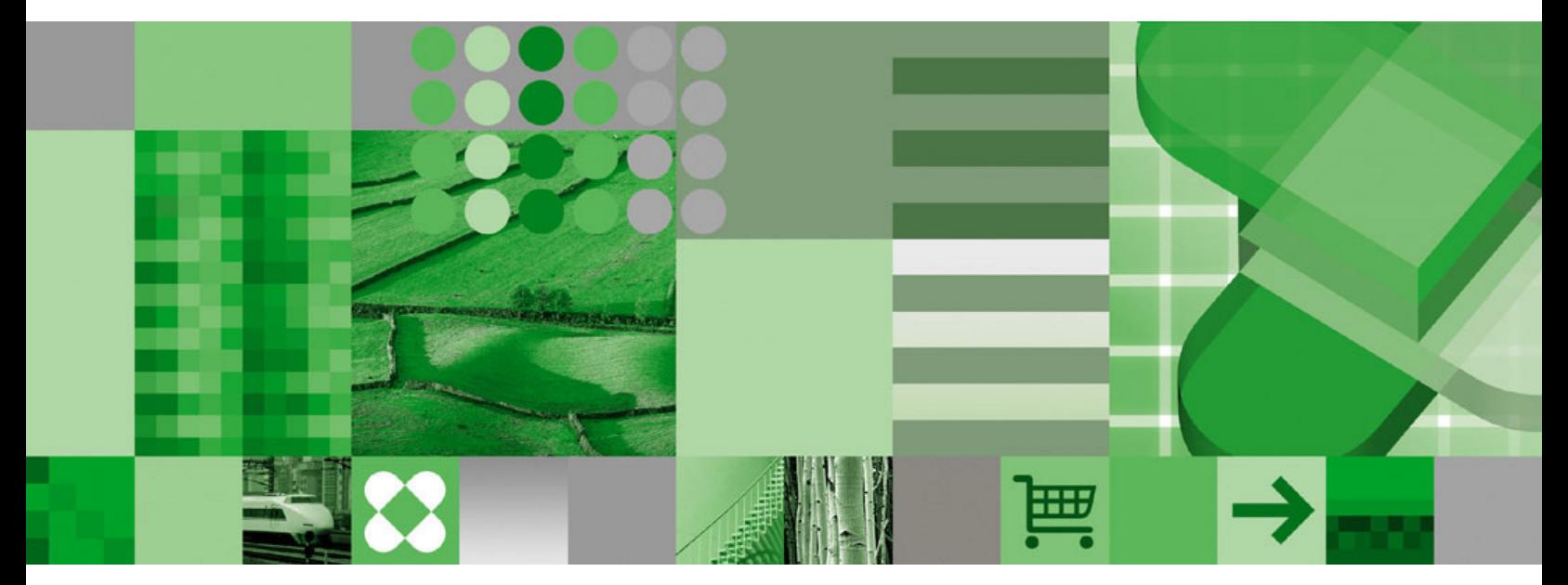

**Einführung**

IBM solidDB IBM solidDB Universal Cache

**Version 6.3**

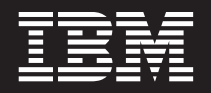

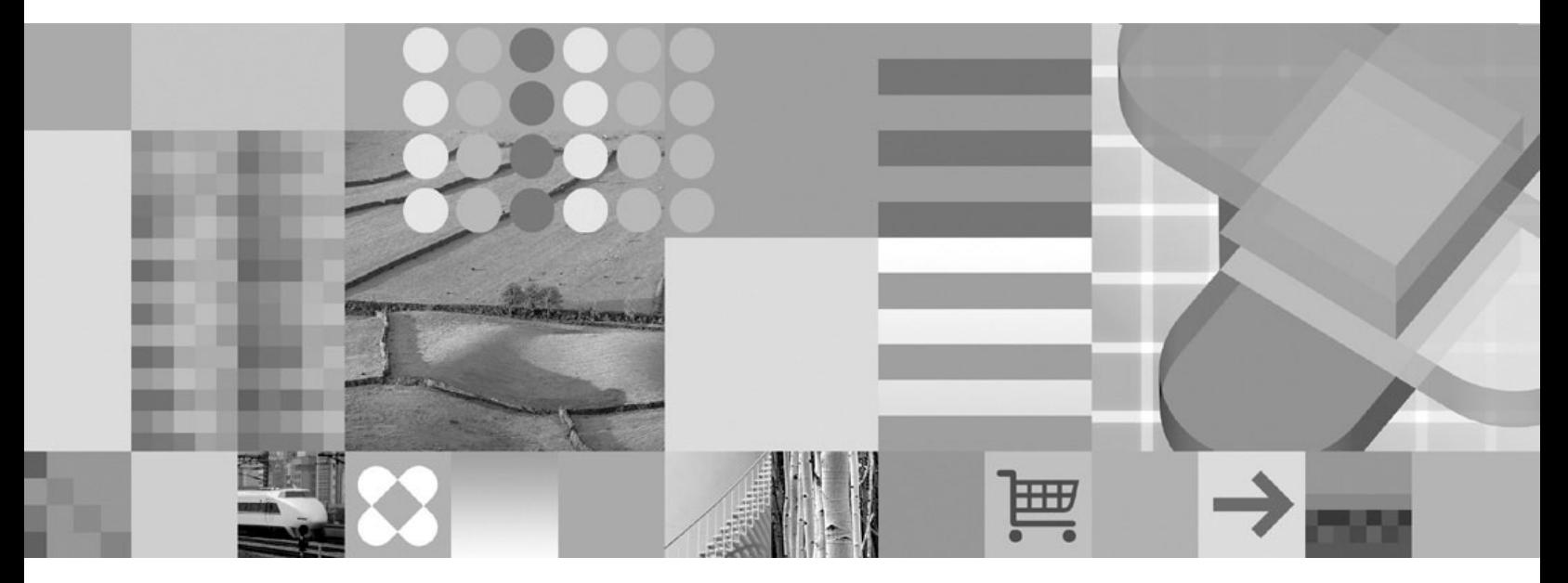

**Einführung**

**Hinweis**

Vor Verwendung dieser Informationen und des darin beschriebenen Produkts sollten die Informationen unter ["Bemerkungen" auf Seite 35](#page-48-0) gelesen werden.

Diese Veröffentlichung ist eine Übersetzung des Handbuchs *IBM solidDB Universal Cache, Version 6.3, Getting Started Guide*, IBM Form GI11-9212-00, herausgegeben von International Business Machines Corporation, USA

© Copyright International Business Machines Corporation 2009 © Copyright IBM Deutschland GmbH 2009

© Copyright Solid Information Technology Ltd. 1993, 2008

Informationen, die nur für bestimmte Länder Gültigkeit haben und für Deutschland, Österreich und die Schweiz nicht zutreffen, wurden in dieser Veröffentlichung im Originaltext übernommen.

Möglicherweise sind nicht alle in dieser Übersetzung aufgeführten Produkte in Deutschland angekündigt und verfügbar; vor Entscheidungen empfiehlt sich der Kontakt mit der zuständigen IBM Geschäftsstelle.

Änderung des Textes bleibt vorbehalten.

Herausgegeben von: SW TSC Germany Kst. 2877 Januar 2009

# **Inhaltsverzeichnis**

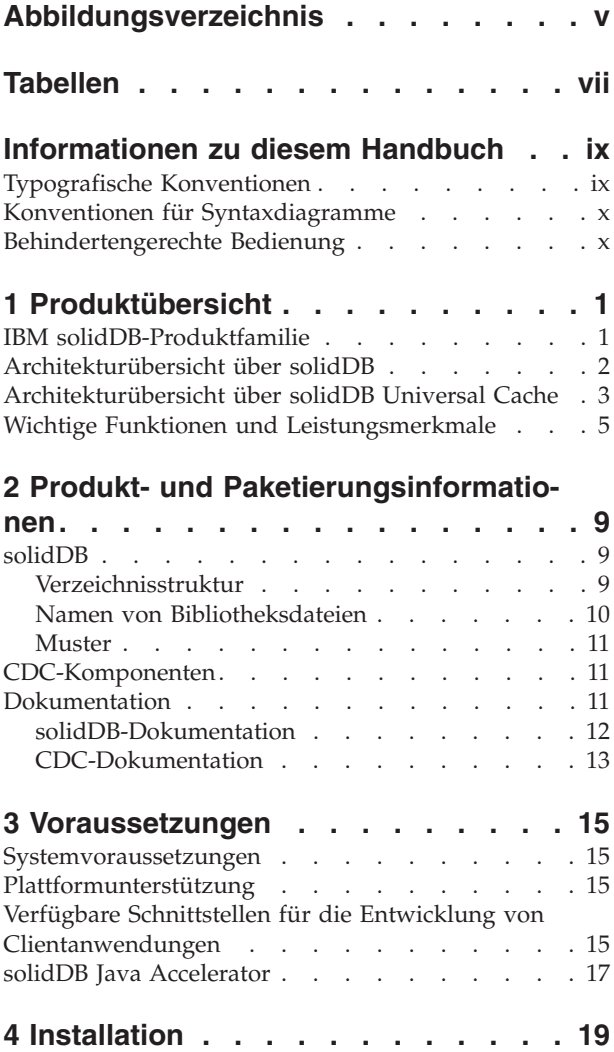

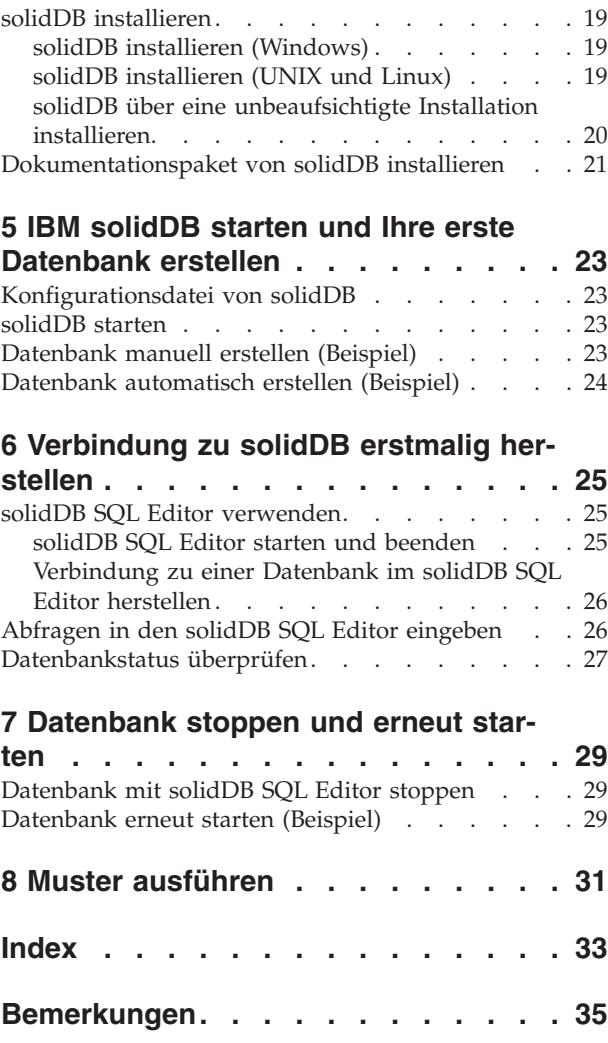

# <span id="page-6-0"></span>**Abbildungsverzeichnis**

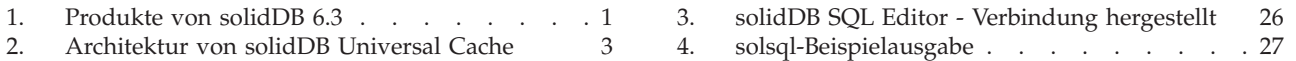

# <span id="page-8-0"></span>**Tabellen**

- [1. Typografische Konventionen](#page-10-0) . . . . . . . [ix](#page-10-0)
- [2. Konventionen für Syntaxdiagramme](#page-11-0) . . . . [x](#page-11-0)
- [3. Komponenten der Produktpakete von solidDB](#page-22-0) [und solidDB Universal Cache](#page-22-0) . . . . . . . [9](#page-22-0)
- [4. Struktur des Verzeichnisses](#page-23-0) 'solidDB6.3' [10](#page-23-0)<br>5. Dokumentation zu CDC-Komponenten 13
- Dokumentation zu CDC-Komponenten

# <span id="page-10-0"></span>**Informationen zu diesem Handbuch**

Dieses Handbuch enthält einen Überblick über die IBM® solidDB®-Produktfamilie. Darüber hinaus enthält es Anweisungen zur erstmaligen Konfiguration von solidDB sowie zur Ausführung von Mustern.

Dieses Handbuch enthält keine Anweisungen zur Installation und Konfiguration von solidDB Universal Cache. Zudem bietet es keine Unterstützung bei der Verwendung der verschiedenen Funktionen und Leistungsmerkmale, die mit den solidDB-Produkten zur Verfügung stehen. Informationen zum Aufbau der Dokumentation finden Sie im Abschnitt [Dokumentation](#page-24-0) in diesem Handbuch.

## **Typografische Konventionen**

In der solidDB-Dokumentation werden die folgenden typografischen Konventionen verwendet:

| Format                               | Verwendungszweck                                                                                                    |  |
|--------------------------------------|----------------------------------------------------------------------------------------------------|--|
| Datenbanktabelle                     | Diese Schriftart wird für normalen Text verwendet.                                                                                                    |  |
| NOT NULL                             | Großbuchstaben in dieser Schriftart geben SQL-Schlüssel-<br>wörter und Makronamen an.                                                                                                    |  |
| solid.ini                            | Diese Schriftart gibt Dateinamen und Pfadausdrücke an.                                                                                                    |  |
| SET SYNC MASTER YES;<br>COMMIT WORK: | Diese Schriftart wird für Programmcode und die Programm-<br>ausgabe verwendet. Außerdem wird diese Schriftart für<br>SQL-Beispielanweisungen verwendet.                                                           |  |
| run.sh                               | Diese Schriftart wird für Beispielbefehlszeilen verwendet.                                                                                                    |  |
| TRIG_COUNT()                         | Diese Schriftart wird für Funktionsnamen verwendet.                                                                                                    |  |
| java.sql.Connection                  | Diese Schriftart wird für Schnittstellennamen verwendet.                                                                                                    |  |
| LockHashSize                         | Diese Schriftart wird für Parameternamen, Funktions-<br>argumente und Einträge in der Windows-Registrierungs-<br>datenbank verwendet.                                                                             |  |
| Argument                             | Wörter, die auf diese Weise hervorgehoben sind, stehen für<br>Informationen, die vom Benutzer oder der Anwendung<br>angeben werden müssen.                                                                        |  |
| Administration Guide                 | Diese Darstellung wird für Verweise auf andere Dokumente<br>oder auf Kapitel im vorliegenden Dokument verwendet.<br>Außerdem werden auch neue Begriffe und hervorgehobene<br>Aspekte auf diese Weise geschrieben. |  |
| Darstellung von Dateipfaden          | Dateipfade werden im UNIX-Format dargestellt. Der<br>Schrägstrich (/) stellt das Installationsstammverzeichnis dar.                                                                                               |  |

*Tabelle 1. Typografische Konventionen*

<span id="page-11-0"></span>*Tabelle 1. Typografische Konventionen (Forts.)*

| Format          | Verwendungszweck                                                                                                    |
|-----------------|----------------------------------------------------------------------------------------------------|
| Betriebssysteme | Wenn die Dokumentation Unterschiede zwischen den<br>Betriebssystemen enthält, wird das UNIX-Format zuerst<br>genannt. Das Microsoft Windows-Format wird in runden<br>Klammern nach dem UNIX- Format genannt. Weitere<br>Betriebssysteme werden separat erwähnt. Es kann auch ver-<br>schiedene Kapitel für verschiedene Betriebssysteme geben. |

## **Konventionen für Syntaxdiagramme**

In der solidDB-Dokumentation werden für Syntaxdiagramme die folgenden Konventionen verwendet:

*Tabelle 2. Konventionen für Syntaxdiagramme*

| Format                   | Verwendungszweck                                                                                                    |
|--------------------------|----------------------------------------------------------------------------------------------------|
| INSERT INTO Tabellenname | Für Syntaxbeschreibungen wird diese Schriftart verwendet.<br>Für austauschbare Abschnitte wird diese Schriftart verwen-<br>det.                                                                                                    |
| solid.ini                | Diese Schriftart gibt Dateinamen und Pfadausdrücke an.                                                                                                    |
| Ιl                       | Eckige Klammern geben optionale Elemente an. Werden die<br>eckigen Klammern in Fettdruck dargestellt, müssen sie in<br>der Syntax angegeben werden.                                                                                            |
|                          | Ein vertikaler Balken trennt zwei sich gegenseitig ausschlie-<br>ßende Auswahlmöglichkeiten in einer Syntaxzeile.                                                                                                    |
| $\{\ \}$                 | Geschweifte Klammern begrenzen eine Gruppe sich gegen-<br>seitig ausschließender Auswahlmöglichkeiten in einer<br>Syntaxzeile. Werden die geschweiften Klammern in Fett-<br>druck dargestellt, müssen sie in der Syntax angegeben wer-<br>den. |
|                          | Eine Auslassung gibt an, dass Argumente mehrmals wieder-<br>holt werden können.                                                                                                    |
|                          | Eine Spalte mit drei Punkten gibt an, dass die vorherigen<br>Codezeilen fortgesetzt werden.                                                                                                    |

## **Behindertengerechte Bedienung**

Mithilfe der Funktionen zur behindertengerechten Bedienung können Benutzer mit einer körperlichen Behinderung, z. B. mit eingeschränkter Mobilität oder mit eingeschränktem Sehvermögen, Softwareprodukte erfolgreich nutzen. In den folgenden Abschnitten werden die wichtigsten Funktionen zur behindertengerechten Bedienung in solidDB aufgeführt.

## **Tastatureingabe und Navigation**

#### **Tastatureingabe**

Sie haben die Möglichkeit, solidDB nur über die Tastatur zu verwenden. Mithilfe der Tasten und Tastenkombinationen können Sie alle Operationen ausführen. Für Standardbetriebssystemoperationen werden die Standardtastenkombinationen des Betriebssystems verwendet.solidDB unterstützt Standardeinrichtungen zur Tastaturbedienung des Betriebssystems. Weitere Informationen zur Verwendung von Tasten und Tastenkombinationen zum Ausführen von Operationen finden Sie in der Dokumentation zum jeweiligen Betriebssystem.

#### **Navigation mit der Tastatur**

Sie haben die Möglichkeit, in der solidDB-Benutzerschnittstelle nur mit Tasten und Tastenkombinationen zu navigieren. Weitere Informationen zur Verwendung von Tasten und Tastenkombinationen zum Navigieren in den Befehlszeilenschnittstellen finden Sie in der Dokumentation zum jeweiligen Betriebssystem.

### **Behindertengerechte Anzeige**

solidDB unterstützt Standardanzeigeeinstellungen des Betriebssystems, z. B. starker Kontrast und Schriftarteinstellungen.

#### **Schriftarteinstellungen**

Mit den Standardbetriebssystemoperationen können Sie die Farbe, Größe und Schriftart für den Text auswählen. Weitere Informationen zur Angabe von Schriftarteinstellungen finden Sie in der Dokumentation zum jeweiligen Betriebssystem.

#### **Unabhängigkeit von Farben**

Sie müssen nicht zwischen Farben unterscheiden, um die Funktionen in solidDB verwenden zu können.

#### **Kompatibilität mit Technologien für behindertengerechte Bedienung**

solidDB interagiert mit dem Betriebssystem über Standard-APIs, die die Interaktion mit Technologien für behindertengerechte Bedienung unterstützen, mit denen Sie Sprachausgabeprogramme und weitere Tools für behindertengerechte Bedienung verwenden können.

### **Behindertengerechte Dokumentation**

Die Dokumentation für solidDB wird im HTML-Format im Information Center bereitgestellt, das in den meisten Web-Browsern angezeigt werden kann. Im Information Center können Sie die Dokumentation entsprechend den in Ihrem Browser festgelegten Anzeigeeinstellungen anzeigen. Außerdem können Sie im Information Center Sprachausgabeprogramme und weitere Technologien für behindertengerechte Bedienung verwenden.

Weitere Informationen zur behindertengerechten Bedienung des Information Centers finden Sie auf der Anfangsseite des solidDB Information Centers.

# <span id="page-14-0"></span>**1 Produktübersicht**

## **IBM solidDB-Produktfamilie**

Die IBM solidDB-Produktfamilie stellt eine relationale speicherinterne Datenbanktechnologie bereit, die eine sehr hohe Geschwindigkeit bietet und somit bis zu zehnmal schneller ist als herkömmlichen plattenbasierten Datenbanken. IBM solidDB, auch einfach solidDB genannt, verwendet die bekannte Sprache SQL, damit Anwendungen Zehntausende Transaktionen pro Sekunde mit Antwortzeiten in Mikrosekunden erreichen können.

Die IBM solidDB 6.3-Produktfamilie besteht aus den beiden folgenden Produkten:

**IBM solidDB Universal Cache** ist die erste relationale Speichercachingsoftware in der Branche, die herkömmliche plattenbasierte relationale Datenbankserver beschleunigt, indem leistungskritische Daten in den Cache mindestens einer speicherinternen solidDB-Datenbankinstanz gestellt werden.

**IBM solidDB** ist eine mit vielen Funktionen ausgestattete relationale, speicherinterne Datenbank, die aufgrund ihrer sehr hohen Geschwindigkeit und ihrer sehr hohen Verfügbarkeit die Anforderungen von Echtzeitanwendungen an Leistung und Zuverlässigkeit erfüllt. Das Produkt bietet die Möglichkeit, dass sowohl speicherinterne Tabellen als auch auf einer Festplatte befindliche Tabellen in einer einzigen solidDB-Instanz vorhanden sind. Zu den weiteren Funktionen gehören neben einer Implementierung mit hoher Verfügbarkeit (High Availability, HA) auch mehrere unterschiedliche Replikationstopologien.

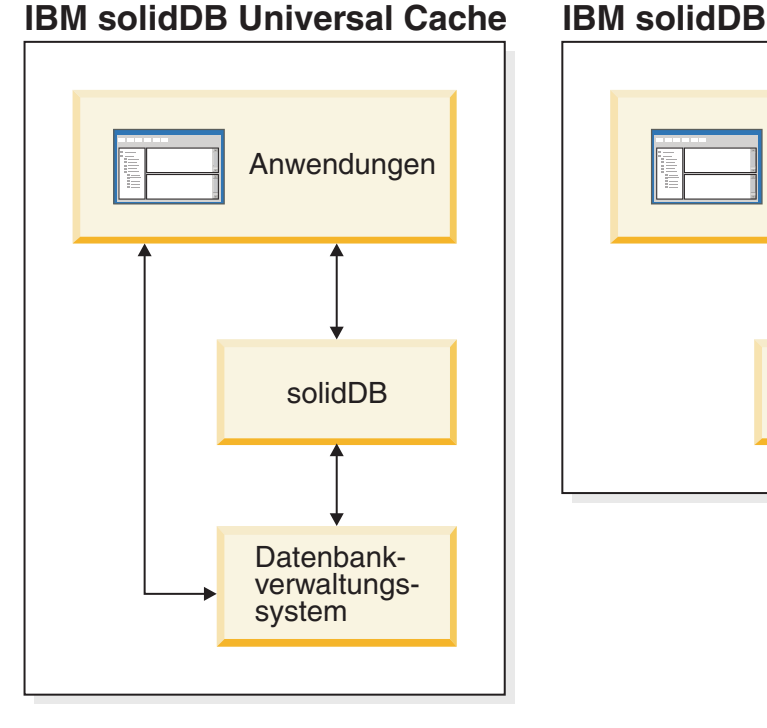

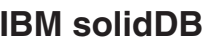

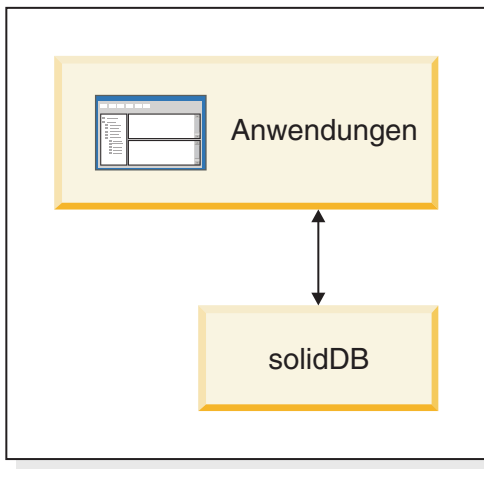

*Abbildung 1. Produkte von solidDB 6.3*

## <span id="page-15-0"></span>**Architekturübersicht über solidDB**

In diesem Abschnitt wird die Systemarchitektur von solidDB beschrieben.

solidDB verwendet ein Client/Server-Modell. In der Praxis besteht die solidDB-Sitzung aus zusammenarbeitenden Server- und Clientprozessen. Der Serverprozess verwaltet die Datenbankdateien, akzeptiert Verbindungen von Clientanwendungen zur Datenbank und führt entsprechend den Anforderungen der Clients Aktionen für die Datenbank aus.

Mithilfe des Clientprozesses werden die erforderlichen Tasks (über den Serverprozess) an die Datenbank übergeben. Es gibt mehrere Clienttypen: ein Client kann ein Befehlszeilentool, eine Grafikanwendung oder ein Tool zur Datenbankpflege sein. Normalerweise fungieren verschiedene Anwendungen als Client, um die Verbindung zu solidDB herzustellen.

Der Client und der Server können sich auf verschiedenen Hosts befinden. In diesem Fall kommunizieren sie über ein Netzwerk. solidDB unterstützt gleichzeitig mehrere Netzwerkprotokolle und Verbindungstypen. Sowohl der Datenbankserver als auch die Clientanwendungen können gleichzeitig unter Verwendung verschiedener Netzwerkprotokolle mit mehreren Sites verbunden sein.

solidDB kann auch innerhalb des Anwendungsprozesses ausgeführt werden. Dies wird durch solidDB LLA (Linked Library Access - Zugriff auf verlinkte Bibliothek) ermöglicht. In diesem Fall wird eine Benutzeranwendung mit einer Funktionsbibliothek verlinkt, die mit dem Produkt bereitgestellt wird. Die verlinkte Anwendung kommuniziert über direkte Funktionsaufrufe mit dem Server und vermeidet so den Systemaufwand, der erforderlich ist, wenn der Client und der Server über Netzwerkprotokolle wie TCP/IP kommunizieren. Durch das Verknüpfen der Anwendung und des Servers zu einer einzelnen ausführbaren Einheit wird die Leistung erhöht. Weitere Informationen finden Sie in der Veröffentlichung *IBM solidDB Linked Library Access User Guide*.

Um eine Abfrage (eine SQL-Anweisung) an einen Datenbankserver zu übergeben, muss ein Client mit diesem Datenbankserver kommunizieren können. solidDB ermöglicht diese Kommunikation wie viele andere Datenbankserver mithilfe von *Treibern*. Clientanwendungen rufen Funktionen im Treiber auf und der Treiber verarbeitet dann die Kommunikation und andere Details mit dem Server. Sie können beispielsweise ein C-Programm schreiben, das Funktionen im (ODBC-)Treiber aufruft, oder ein Java-Programm, das Funktionen im (JDBC-)Treiber aufruft.

Weitere Informationen zu ODBC- und JDBC-Treibern und zu deren Verwendung mit Ihren Clientanwendungen finden Sie in der Veröffentlichung *IBM solidDB Programmer Guide*.

## <span id="page-16-0"></span>**Architekturübersicht über solidDB Universal Cache**

Das folgende Diagramm veranschaulicht die Architektur und die Schlüsselkomponenten einer typischen Konfiguration von solidDB Universal Cache.

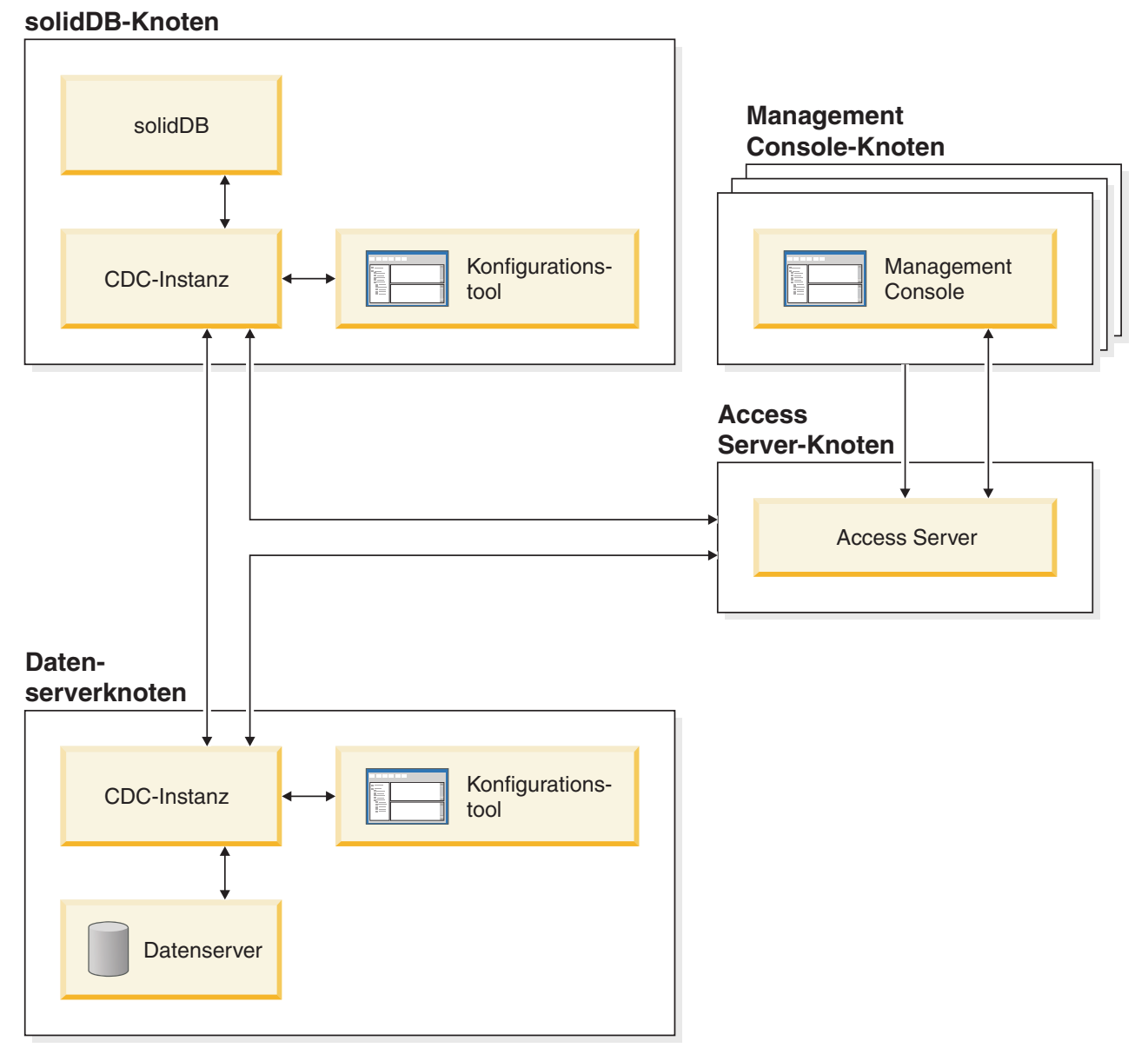

*Abbildung 2. Architektur von solidDB Universal Cache*

Die Rollen und Funktionen der Komponenten werden unten beschrieben.

**solidDB** — die Front-End-Datenbank, in die und aus der Sie Daten replizieren. Abhängig vom Replikationsmodell kann solidDB als Quellen- und/oder als Zieldatenbank fungieren.

**Datenserver** — die Back-End-Datenbank, in die und aus der Sie Daten replizieren. Abhängig vom Replikationmodus kann die Back-End-Datenbank als Quellen- und/ oder als Zieldatenbank fungieren.

**CDC-Instanz** — eine Laufzeitinstanz der CDC-Engine für ein bestimmtes Datenbankverwaltungssystem. Zum Konfigurieren von CDC-Instanzen muss die entsprechende CDC-Agentensoftware (wie CDC für DB2 oder CDC für solidDB) auf demselben Knoten installiert sein, auf dem auch das jeweilige Datenbankverwaltungssystem ausgeführt wird. Nur bei solidDB kann der Agent von CDC für solidDB auf einem beliebigen Knoten installiert und konfiguriert sein, der eine Verbindung zu dem Knoten hergestellt hat, der solidDB ausführt.

**Konfigurationstool** — ein grafisch orientiertes (GUI-basiertes) Tool zur Konfiguration und Erstellung von CDC-Instanzen. Bei der Konfiguration der Instanz geben Sie die Portnummer für die Kommunikation mit dem restlichen CDC-System sowie die Anmeldeinformationen ein, um die Verbindung zur Datenbank herzustellen.

**Access Server** — ein (normalerweise als Service oder Dämon ausgeführter) Prozess, der den Benutzern von Management Console den Zugriff auf die CDC-Instanzen sowie deren Konfiguration ermöglicht. Unterschiedliche Benutzer können Zugriff auf jeweils unterschiedliche Instanzen haben. Während der Access Server-Installation werden Sie zur Eingabe einer Portnummer sowie zur Eingabe von Administratoranmeldeinformationen aufgefordert, die von Management Console verwendet werden.

**Management Console** — eine interaktive Anwendung mit einer grafischen Benutzerschnittstelle, mit der Sie die Replikation konfigurieren und überwachen können. Mit ihr können Sie die Replikation auf verschiedenen Servern verwalten, Replikationsparameter angeben und Aktualisierungs- und Spiegelungsoperationen von einer Client-Workstation aus initiieren.

Sie können mit der Verwendung von Management Console beginnen, indem Sie in der Zugriffsmanagerperspektive Datenspeicher erstellen. Ein **Datenspeicher** ist eine logische Entität einer Datenbank und der zugehörigen CDC-Instanz. Mit den definierten Datenspeichern können Sie **Subskriptionen** konfigurieren, die die Datenreplikation von einem Datenspeicher in einen anderen Datenspeicher enthalten.

Es gibt drei Arten von Datenspeichern: Quelldatenspeicher, Zieldatenspeicher und duale Datenspeicher. Wenn der Datenspeicher als dualer Datenspeicher erstellt wurde, kann er bei Subskriptionen sowohl als Quelldatenspeicher als auch als Zieldatenspeicher mitwirken. Normalerweise werden duale Datenspeicher mit solidDB Universal Cache verwendet und für die bidirektionale Replikation werden symmetrische Zuordnungspaare definiert. Wenn ein Replikat schreibgeschützt sein soll, wird im Front-End eine einzelne Hochladesubskription definiert.

Nachdem die Konfiguration der Replikation abgeschlossen ist, kann Management Console auf der Client-Workstation geschlossen werden, ohne dass dies Auswirkungen auf die aktiven Datenreplikationsaktivitäten zwischen dem Quellen- und Zielserver hat. Management Console enthält auch ein Ereignisprotokoll und eine Überwachungsfunktion. Mithilfe des Ereignisprotokolls können Sie generierte CDC-Ereignisnachrichten prüfen. Die Überwachungsfunktion bietet die notwendige Unterstützung für die permanente Überwachung der Replikationsoperationen sowie der Latenz. Diagramme, die die Komponenten Ihrer Replikationskonfiguration darstellen, werden über die direkte Manipulation grafischer Objekte erstellt. Die Überwachungsfunktion in Management Console wurde für zeitkritische Arbeitsumgebungen konzipiert, in denen eine fortlaufende Analyse des Versetzens von Daten erforderlich ist.

## <span id="page-18-0"></span>**Wichtige Funktionen und Leistungsmerkmale**

#### **Speicherinterne Tabellen**

Die gesamten Daten von speicherinternen Tabellen werden im Hauptspeicher in für den Hauptspeicherzugriff optimierten Datenstrukturen gespeichert. Die speicherinterne Position bietet den Vorteil von niedriger Abfragelatenz und hohem Durchsatz. Abhängig von den Anwendungsanforderungen kann konfiguriert werden, dass die speicherinternen Datentabellen persistent oder transient sein sollen. Darüber hinaus ermöglichen flexible Protokollierungsfunktionen die Definition der für die persistente Tabelle erforderlichen Transaktionsdauerhaftigkeitsstufe, einschließlich der vollständigen Dauerhaftigkeit.

Weitere Informationen finden Sie in der Veröffentlichung *IBM solidDB Speicherinterne Datenbank - Benutzerhandbuch*.

### **Plattenbasierte Tabellen**

Plattenbasierte Tabellen sind herkömmliche relationale Datenbanktabellen, die denen in anderen plattenbasierten Datenbankprodukten entsprechen. Neben speicherinternen Tabellen können auch normale plattenbasierte Tabellen in der Datenbank verwendet werden. Normalerweise ist nur ein Teil der Daten von plattenbasierten Tabellen zu jedem Zeitpunkt im Hauptspeicher resident. Abfragen können sich über speicherinterne und plattenbasierte Tabellen erstrecken. Eine SQL-Join-Operation beispielsweise kann eine speicherinterne Tabelle mit einer plattenbasierten Tabelle verknüpfen. Dabei ist die Position der Tabelle für den Benutzer transparent.

Die plattenbasierten Tabellen können in Kombination mit einem geringen Speicherbedarf und der Möglichkeit zur unbeaufsichtigten Operation optimal in eingebetteten Systemen verwendet werden. Trotz der geringen Größe unterstützt das Produkt zahlreiche hoch entwickelte Funktionsmerkmale wie Trigger, Ereignisse und gespeicherte Prozeduren.

### **LLA (Linked Library Access - Zugriff auf verlinkte Bibliothek)**

solidDB-LLA ist eine Funktionsbibliothek, die dieselbe Funktionalität und dieselben Schnittstellen bietet, die auch mit solidDB verfügbar sind. Möglicherweise ist eine Benutzeranwendung mit dieser Bibliothek verlinkt. Die verlinkte Anwendung kommuniziert über direkte Funktionsaufrufe mit dem Server und vermeidet so den Systemaufwand, der bei der Kommunikation von Client und Server über Netzwerkprotokolle wie TCP/IP anfällt. Durch das Verknüpfen der Anwendung und des Servers zu einer einzelnen ausführbaren Einheit wird die Leistung erhöht.

Weitere Informationen finden Sie in der Veröffentlichung *IBM solidDB Linked Library Access User Guide*.

### **Replikationstechnologien**

In der solidDB-Produktfamilie kann die Datenreplikation mithilfe von drei verschiedenen Technologien implementiert werden: Advanced Replication, CDC Replication und solidDB High Availability (HotStandby).

Die Replikation kann synchron oder asynchron sein. Bei der synchronen Replikation werden die Daten dauerhaft der Empfangsseite innerhalb der Transaktion

bereitgestellt, die an der Sendeseite ausgeführt wird. Bei der asynchronen Replikation werden die Daten der Empfangsseite bereitgestellt, nachdem die ursprüngliche Transaktion festgeschrieben wurde. Die Replikation kann auf einem Push- oder einem Pull-Betriebsmodell basieren. Beim Push-Modell wird die Replikation von der Sendeseite aktiviert. Beim Pull-Modell ergreift die Empfangsseite die Initiative.

#### **solidDB High Availability (HotStandby)**

solidDB High Availability, auch einfach HA oder HotStandby genannt, erweitert die Datenverfügbarkeit. Server werden paarweise so verbunden, dass die Aufgaben eines Servers bei dessen Ausfall vom anderen Server übernommen werden können. Die Daten des primären Servers werden auf dem sekundären Server repliziert, der als Einheit im Bereitschaftsmodus (Hot Standby) verwendet wird. Wenn der primäre Server nicht verfügbar ist, beispielsweise aufgrund eines Hardwarefehlers oder einer planmäßigen Wartung, können Anwendungen die Verbindung zum sekundären Server herstellen und unverzüglich fortfahren, ohne dass festgeschriebene Transaktionen verloren gehen.

Bei solidDB HA werden alle Datenänderungen im primären Server über ein Pushbasiertes Replikationsprotokoll an den sekundären Server weitergegeben. Das Protokoll kann auf synchron (2-Safe) oder asynchron (1-Safe) gesetzt werden. Die Transaktionslast wird grundsätzlich auf dem primären Server bearbeitet. Falls der primäre Server fehlschlägt, übernimmt der sekundäre Server den Job (führt eine Funktionsübernahme aus) und setzt als neuer primärer Server die Bearbeitung der Transaktionslast fort. Beim synchronen Replikationsprotokoll besteht keine Gefahr eines Datenverlusts während der Funktionsübernahme.

Die transparente Konnektivität (Transparent Connectivity, TC), ein spezieller Konnektivitätsmodus der ODBC- und JDBC-Treiber von solidDB, bietet den Anwendungen Transparenz bei der Funktionsübernahme sowie beim Lastausgleich zwischen dem primären und dem sekundären Server.

Mit HotStandby kann sowohl begrenzte als auch strikte Dauerhaftigkeit angewendet werden. Es gibt auch eine adaptive Dauerhaftigkeit (Adaptive Durability), die eine gelockerte Dauerhaftigkeit anwendet, wenn sowohl der primäre als auch der sekundäre Server aktiv sind, und dann zur strikten Dauerhaftigkeit wechselt, wenn ausschließlich der primäre Server ausgeführt wird. Bei der adaptiven Dauerhaftigkeit sind die Transaktionen jederzeit vor einem Ausfall geschützt.

Im Gegensatz zu Advanced Replication und CDC Replication werden bei solidDB HA immer alle Daten in der Datenbank des Servers repliziert. Es stehen einige dynamische Steuerelemente in Form von speziellen SQL-Befehlen zur Verfügung.

Weitere Informationen finden Sie in der Veröffentlichung *IBM solidDB High Availability User Guide*.

#### **Advanced Replication**

Die Advanced Replication-Technologie ist ein asynchroner Pull-basierter Ansatz, der Benutzern die gelegentliche Verteilung und Synchronisation von Daten über mehrere Datenbankserver ermöglicht. Advanced Replication verwendet ein Master-/Replikatmodell, bei dem ein einzelner Knoten die Masterkopie der Daten enthält. Ein oder mehrere Replikatknoten können auch eine Kopie eines Teils der Masterdaten oder aller Masterdaten enthalten. Darüber hinaus kann jedes Replikat auch ausschließlich für dieses Replikat spezifische Daten enthalten.

Die Replikation ist bidirektional. Replikatknoten können Daten zum Master hochladen und von dort herunterladen. Wenn Replikate zu Konflikten führende Daten übergeben, kann der Master die Daten zurückweisen oder sie ändern, bevor sie für alle Replikate zur Verfügung gestellt werden. Die Verwaltung replizierter Daten basiert auf einem flexiblen Publish/Subscribe-Modell. Die Managementschnittstelle steht in Form von proprietären Erweiterungen zur Sprache SQL zur Verfügung.

Der asynchrone Ansatz von Advanced Replication bedeutet, dass das System von Natur aus flexibel ist. Wenn aus irgendeinem Grund einige Knoten ausgefallen sind, können diese Knoten resynchronisiert werden, sobald sie wieder aktiv sind oder die Verbindung zu dem System wiederherstellen. Hierdurch können mobile Geräte wie PDAs oder Laptops aktualisierte Daten anfordern oder die Verbindung zum Netzwerk trennen und zu einem späteren Zeitpunkt wiederherstellen. Benutzer können auswählen, wie häufig sie Daten synchronisieren wollen.

Weitere Informationen finden Sie in der Veröffentlichung *IBM solidDB Advanced Replication User Guide*.

### **CDC-Technologie**

Mit der IBM InfoSphere Change Data Capture-Technologie (InfoSphere CDC- oder CDC-Technologie) kann die asynchrone Replikation in verschiedenen Datenbanken implementiert werden. Die CDC-Technologie basiert auf einem asynchronen Push-Modell. Unidirektionale Subskriptionen können für die Weitergabe von Datenänderungen in Echtzeit von der Quellseite zur Zielseite erstellt werden. Die bidirektionale Funktionalität wird durch die Einrichtung von zwei Subskriptionen mit gespiegelten Quell- und Zieldefinitionen erzielt.

Die CDC-Technologie ist sowohl im Produkt solidDB als auch im Produkt solidDB Universal Cache enthalten.

**• In solidDB** kann die CDC-Technologie für die Replikation von Daten zwischen einem beliebigen Paar von solidDB-Serverinstanzen verwendet werden. Sie ermöglicht beispielsweise geografische Redundanz oder die Konfiguration von zwei solidDB-Instanzen in einer Aktiv/Aktiv-Konfiguration, bei der zwei Kopien derselben Daten auf beiden Seiten gleich verarbeitet werden können.

Weitere Informationen finden Sie in der Veröffentlichung *IBM solidDB CDC Replication User Guide*.

In solidDB Universal Cache kann die CDC-Technologie zur Konfiguration eines solidDB-Front-End-Cache verwendet werden, um den Zugriff auf in Back-End-Datenbankservern gespeicherte leistungskritische Daten zu beschleunigen.

Weitere Informationen finden Sie in der Veröffentlichung *IBM solidDB Universal Cache User Guide*.

In beiden Konfigurationen kann jede solidDB-Serverinstanz auch *ein* solidDB Hot-Standby-Paar sein.

Die CDC-Technologie umfasst datenbankspezifische Komponenten, die als CDC-Instanzen bezeichnete separate Prozesse ausgeführt werden. Eine Managementkonsole (Management Console) für die Verwaltung der Replikationssubskriptionen und Datenzuordnung wird ebenfalls bereitgestellt.

# <span id="page-22-0"></span>**2 Produkt- und Paketierungsinformationen**

Die Produkte solidDB und solidDB Universal Cache umfassen solidDB- und CDC-Komponenten. Die folgende Tabelle zeigt die in den Produktpaketen von solidDB und solidDB Universal Cache enthaltenen Komponenten. Jede aufgelistete Komponente muss separat installiert werden.

| Komponente                                                                                                    | solidDB | solidDB Universal Cache |  |  |
|----------------------------------------------------------------------------------------------------|---------|-------------------------|--|--|
| IBM solidDB 6.3                                                                                                    | X       | X                       |  |  |
| IBM solidDB 6.3 Documentation                                                                                                    | X       | $\chi$                  |  |  |
| InfoSphere Change Data Capture Ver-<br>sion 6.3 solidDB                                                                                                    | $X^1$   | X                       |  |  |
| InfoSphere Change Data Capture Ver-<br>sion 6.3 Management Console                                                                                               | $X^1$   | X                       |  |  |
| InfoSphere Change Data Capture Ver-<br>sion 6.3 Access Server                                                                                                    | $X^1$   | X                       |  |  |
| InfoSphere Change Data Capture Ver-<br>sion 6.3 Documentation                                                                                                    | $X^1$   | X                       |  |  |
| InfoSphere Change Data Capture Ver-<br>sion 6.3 für eine Back-End-Datenbank                                                                                      |         | X                       |  |  |
| $\frac{1}{1}$ Nur in Konfigurationen erforderlich, in denen die CDC-Technologie für die solidDB-zu-<br>solidDB-Replikation (CDC Replication) implementiert wird. |         |                         |  |  |

*Tabelle 3. Komponenten der Produktpakete von solidDB und solidDB Universal Cache*

## **solidDB**

Das solidDB-Paket enthält den vollständigen Satz der solidDB-Software, einschließlich der JDBC- und ODBC-Treiber und verschiedener Dienstprogramme.

Das solidDB-Paket wird mit einer Probelizenzzertifikatsdatei, *solideval.lic*, geliefert. Mit der Probelizenz können Sie solidDB 90 Tage lang testen. Wenn Sie eine permanente Lizenz anfordern möchten, wenden Sie sich bitte an die IBM Corporation.

## **Verzeichnisstruktur**

Bei der Standardinstallation von solidDB 6.3 wird ein Verzeichnis mit dem Namen 'solidDB6.3' erstellt.

Die Dateien und Unterverzeichnisse im Installationsverzeichnis 'solidDB6.3' werden in der Tabelle unten erläutert.

<span id="page-23-0"></span>

| Position            | Erläuterung                                                                                                    |  |
|---------------------|----------------------------------------------------------------------------------------------------|--|
| Stammverzeichnis    | Das Stammverzeichnis enthält beispielsweise<br>Folgendes:                                                                                                    |  |
|                     | · Ein Script, das die Ausführung von Mus-<br>tern in der Datenbanktestphase verein-<br>facht                                                                                        |  |
|                     | Die Probelizenzdatei                                                                                                    |  |
|                     | • Die Datei welcome.html für den Zugriff<br>auf die Paketdokumentation                                                                                                    |  |
| bin                 | Binärdateien von solidDB                                                                                                    |  |
| doc html, doc txt   | Paketdokumentation im HTML- und im<br>Textformat                                                                                                    |  |
| eval kit/standalone | Lizenz- und Startdateien des solidDB-<br>Testkits. Hier finden Sie auch Ihre Testdaten-<br>datenbank, sobald diese erstellt ist.                                                    |  |
| include             | Header von C-Programmen                                                                                                    |  |
| jdbc                | JDBC-API (Java Database Connectivity) für<br>solidDB                                                                                                    |  |
| 1ib                 | Programmbibliotheken                                                                                                    |  |
| licence             | Lizenzdateien                                                                                                    |  |
| manuals             | Die englische Version der Handbücher kann<br>in diesen Ordner heruntergeladen werden.<br>Über den Link 'Manuals' auf der<br>Begrüßungsseite kann dann darauf<br>zugegriffen werden. |  |
| odbc                | ODBC-API (Open DataBase Connectivity)<br>für solidDB                                                                                                    |  |
| samples             | Muster, die in der Datenbanktestphase<br>sowie bei der zukünftigen Anwendungs-<br>entwicklung verwendet werden können                                                               |  |

*Tabelle 4. Struktur des Verzeichnisses* '*solidDB6.3*'

### **Namen von Bibliotheksdateien**

solidDB stellt viele Dateien als verlinkbare Bibliotheken bereit.

Die meisten dieser Bibliotheksdateien können einer der folgenden Kategorien zugeordnet werden:

- ODBC-Treiber
- solidDB-LLA-Dateien
- v Bibliotheksdateien für die Kommunikation
- v SA-Bibliotheksdatei (SA Server API)

Nicht alle Plattformen enthalten alle Dateien. Einige Bibliotheksdateien für die Kommunikation sind beispielsweise nur in Windows-Umgebungen verfügbar.

Einige Bibliotheksdateien sind statisch. D. h., sie sind mit dem ausführbaren Programm Ihrer Clientanwendung verlinkt, wenn Sie eine Compile-and-link-Operation (Kompilieren und Verlinken) ausführen. Andere Bibliotheksdateien sind dynamisch. Diese Dateien werden getrennt von Ihrem ausführbaren Programm gespeichert und während der Ausführung Ihres Programms in den Speicher geladen.

<span id="page-24-0"></span>Für viele Bibliotheken stellt solidDB sowohl eine statische als auch eine dynamische Version auf einigen oder allen Plattformen bereit.

Bibliotheksdateien befinden sich normalerweise in einem der folgenden beiden Verzeichnisse:

- $\cdot$  'bin'
- $\cdot$  'lib'

In der Regel enthält das Verzeichnis 'bin' dynamische Bibliotheken (zusätzlich zu ausführbaren Programmen) und das Verzeichnis 'lib' enthält statische Bibliotheken. Das Verzeichnis 'lib' enthält darüber hinaus die Importbibliotheken.

Genauere Informationen zu den Namen der Bibliotheksdateien finden Sie in der Datei *releasenotes.html* oder *releasenotes.txt* in Ihrem solidDB-Installationsverzeichnis.

#### **Muster**

Im Lieferumfang des solidDB-Pakets sind mehrere in C, SQL und Java geschriebene Musterprogramme enthalten, die Sie bei der Verwendung der Funktionen von solidDB unterstützen.

Die Muster und Scripts befinden sich im Verzeichnis 'samples' unterhalb des Installationsverzeichnisses von solidDB. Jedes Musterverzeichnis enthält außerdem eine Datei *readme.txt* mit Anweisungen zur Verwendung der Muster.

#### **CDC-Komponenten**

Die InfoSphere CDC-Komponenten werden als separat implementierbare Pakete bereitgestellt.

- v InfoSphere Change Data Capture Version 6.3 solidDB (CDC für solidDB) Das Paket CDC für solidDB enthält die Software für das Konfigurationstool und die CDC-Instanz für solidDB.
- v InfoSphere Change Data Capture Version 6.3 Management Console (CDC) und InfoSphere Change Data Capture Version 6.3 Access Server (CDC Access Server)

CDC Management Console und CDC Access Server werden als separate Pakete bereitgestellt und installiert. Sie enthalten die Software, mit der Sie den Benutzerzugriff und die Replikationssubskriptionen für CDC in solidDB Universal Cache- und CDC-Replikationskonfigurationen konfigurieren und überwachen können.

v InfoSphere Change Data Capture Version 6.3 *für eine Back-End-Datenbank* für andere Datenserver (nur solidDB Universal Cache)

Das Produkt solidDB Universal Cache umfasst die CDC-Komponente für den Back-End-Datenserver. Das Paket enthält die Software für das Konfigurationstool und die CDC-Instanz für den jeweiligen Datenserver.

## **Dokumentation**

Die Dokumentation zu solidDB 6.3 besteht aus dem Paket *IBM solidDB 6.3 Documentation* sowie dem Paket *InfoSphere Change Data Capture Version 6.3 Documentation*.

<span id="page-25-0"></span>Das solidDB-Dokumentationspaket enthält die Dokumentation für die Komponente CDC für solidDB und ist als Online-Information-Center sowie im PDF-Format verfügbar. Das CDC-Dokumentationspaket enthält die Dokumentation für CDC Management Console, für CDC Access Server sowie für die CDC-Komponente für den anderen Datenserver.

## **solidDB-Dokumentation**

Die solidDB-Dokumentation steht online im solidDB 6.3 und solidDB Universal Cache 6.3 Information Center sowie im PDF-Format zur Verfügung. Die aktuellen Informationen werden grundsätzlich im Information Center bereitgestellt.

### **Bereitstellung der solidDB-Dokumentation**

#### **solidDB 6.3 und solidDB Universal Cache 6.3 Information Center**

Die aktuelle solidDB-Dokumentation wird im Information-Center-Format unter folgender Adresse bereitgestellt: [http://publib.boulder.ibm.com/infocenter/soliddb/](http://publib.boulder.ibm.com/infocenter/soliddb/v6r3/) [v6r3/.](http://publib.boulder.ibm.com/infocenter/soliddb/v6r3/)

#### **Handbücher zu solidDB im PDF-Format**

Die Handbücher im PDF-Format können von den folgenden Positionen heruntergeladen werden:

- solidDB-Unterstützungswebseiten unter [ftp://ftp.software.ibm.com/software/](ftp://ftp.software.ibm.com/software/data/soliddb/info/6.3/man/) [data/soliddb/info/6.3/man/](ftp://ftp.software.ibm.com/software/data/soliddb/info/6.3/man/)
- v IBM Publications Center unter [http://www.elink.ibmlink.ibm.com/publications/](http://www.elink.ibmlink.ibm.com/publications/servlet/pbi.wss) [servlet/pbi.wss](http://www.elink.ibmlink.ibm.com/publications/servlet/pbi.wss)

Darüber hinaus werden die Handbücher im PDF-Format im Paket *IBM solidDB 6.3 Documentation* zur Verfügung gestellt. Dieses Paket wird zusammen mit den Softwarepaketen über IBM Passport Advantage oder bei Lieferungen von physischen Medien auf der Schnelleinstiegs-DVD bereitgestellt.

**Tipp:** Wenn Sie die englische Version der PDF-Dateien in das Verzeichnis 'manuals' in Ihr solidDB-Installationsverzeichnis herunterladen, können Sie auch über die Begrüßungsseite Ihres solidDB-Softwarepakets auf die Handbücher zugreifen. Aus-führliche Anweisungen hierzu finden Sie im Abschnitt ["Dokumentationspaket von](#page-34-0) [solidDB installieren" auf Seite 21.](#page-34-0)

### **Aufbau der solidDB-Dokumentation**

Allgemeine Leistungsmerkmale von solidDB als Standalone-Server oder als Teil von Universal Cache werden in folgenden Veröffentlichungen dokumentiert:

- v *IBM solidDB Einführung*
- v *IBM solidDB Administrator Guide*
- v *IBM solidDB Programmer Guide*
- v *IBM solidDB SQL Guide*
- v *IBM solidDB Linked Library Access User Guide*

solidDB Universal Cache wird in folgender Veröffentlichung beschrieben:

v *IBM solidDB Universal Cache User Guide*

<span id="page-26-0"></span>High Availability (HotStandby) wird in folgender Veröffentlichung beschrieben:

v *IBM solidDB High Availability User Guide*

Speicherinterne Datenbankfunktionen werden in folgender Veröffentlichung beschrieben:

v *IBM solidDB Speicherinterne Datenbank - Benutzerhandbuch*

Der Advanced Replication-Betrieb wird in folgender Veröffentlichung beschrieben:

v *IBM solidDB Advanced Replication User Guide*

Der CDC Replication-Betrieb wird in folgender Veröffentlichung beschrieben:

v *IBM solidDB CDC Replication User Guide*

## **CDC-Dokumentation**

Die Dokumentation zu CDC für solidDB ist im Paket *IBM solidDB 6.3 Documentation* enthalten. Die Dokumentation für CDC Management Console, CDC Access Server und die CDC-Engine für die anderen Datenserver ist Bestandteil des Pakets *InfoSphere Change Data Capture Version 6.3 Documentation*.

#### **Bereitstellung und Position der Dokumentation für CDC-Komponenten**

**Komponente Dokument Bereitstellung der Dokumentation** CDC für solidDB *IBM solidDB Universal Cache User Guide IBM solidDB CDC Replication User Guide* Im Paket *IBM solidDB 6.3 Documentation* enthalten CDC Management Console *InfoSphere Change Data Capture Access Server and Management Console, Installation Guide InfoSphere Change Data Capture Management Console, Administration Guide InfoSphere Change Data Capture API and Management Console Commands Reference* Im Dokumentationspaket für InfoSphere Change Data Capture Version 6.3 enthalten CDC Access Server | Keine separate Dokumentation, siehe Dokumentation zu Management Console Keine separate Dokumentation, siehe Dokumentation zu Management Console CDC für den anderen Datenserver *InfoSphere Change Data Capture, End-User Documentation* Im Dokumentationspaket für InfoSphere Change Data Capture Version 6.3 enthalten

*Tabelle 5. Dokumentation zu CDC-Komponenten*

## **Aufbau der CDC-Dokumentation**

- Die zentralen Funktionen der CDC-Verwaltungstools (Management Console und Access Server) wird in der Veröffentlichung *InfoSphere Change Data Capture Management Console, Administration Guide* beschrieben.
- v Die spezifischen Installations- und Konfigurationsanweisungen für CDC für andere Datenserver sind in den datenserverspezifischen Dokumenten mit dem Namen *InfoSphere Change Data Capture, End-User Documentation* enthalten.

Ähnliche Informationen für CDC für solidDB befinden sich im letzten Kapitel der Veröffentlichungen *IBM solidDB Universal Cache User Guide* und *IBM solidDB CDC Replication User Guide*.

# <span id="page-28-0"></span>**3 Voraussetzungen**

## **Systemvoraussetzungen**

Für solidDB ist Folgendes erforderlich:

- v Ca. 48 MB Plattenspeicherplatz, einschließlich des Speicherplatzes für die separat installierte Dokumentation (die Größe kann je nach Plattform erheblich variieren).
- Mindestens 40 MB Arbeitsspeicher bei der Standardkonfiguration.
- v Wenn Sie Hauptspeichertabellen erstellen, ist zusätzlicher Speicher zum Speichern dieser Tabellen erforderlich.
- v Ausreichend Plattenspeicherplatz für die Datenbank(en). Für eine leere Datenbank sind normalerweise ca. 16 MB Plattenspeicherplatz erforderlich.
- v Ausreichend Plattenspeicherplatz für die Transaktionsprotokolldateien, die für die Replikationsrecovery (Catchup) aufbewahrt werden, wenn die CDC-Technologie verwendet wird (oder wenn die solidDB-Protokollleseeinheit aktiviert ist). Standardmäßig wird für die Protokollspeicherung ein Speicherbereich von 10 GB benötigt. Die Größe des Protokollspeicherbereichs kann mit einem Konfigurationsparameter festgelegt werden. (Informationen hierzu finden Sie im Abschnitt *Configuring solidDB* in der Veröffentlichung *IBM solidDB Universal Cache User Guide* oder in der Veröffentlichung *IBM solidDB CDC Replication User Guide*).

Für CDC für solidDB ist Folgendes erforderlich:

- Ca. 220 MB Plattenspeicherplatz
- Mindestens 500 MB Arbeitsspeicher

Informationen zu den Systemvoraussetzungen der anderen CDC-Komponenten finden Sie auf den solidDB-Webseiten unter [http://www-01.ibm.com/software/data/](http://www-01.ibm.com/software/data/soliddb/) [soliddb/](http://www-01.ibm.com/software/data/soliddb/) oder in der mit den jeweiligen CDC-Komponenten gelieferten Dokumentation.

## **Plattformunterstützung**

solidDB wird auf mehr als 30 unterschiedlichen Plattformen unterstützt, wobei jede Plattform als eine Kombination aus Hardwaretyp und Betriebssystem angesehen wird. Normalerweise werden alle zurzeit gängigen Plattformen sowie einige ältere Plattformen unterstützt. Bestimmte seltene Plattformen werden möglicherweise auf Anfrage unterstützt.

Eine Liste der aktuellen Plattformen für die solidDB-Produktfamilie finden Sie auf den solidDB-Webseiten unter [http://www-01.ibm.com/software/data/soliddb/.](http://www-01.ibm.com/software/data/soliddb/)

# **Verfügbare Schnittstellen für die Entwicklung von Clientanwendungen**

Die von solidDB bereitgestellten ODBC- und JDBC-Schnittstellen für Clients werden in den folgenden Abschnitten kurz beschrieben. Ausführlichere Informationen hierzu finden Sie in der Veröffentlichung *IBM solidDB Programmer Guide*. Informationen zum Importieren und Exportieren großer Datenmengen finden Sie in der Veröffentlichung *IBM solidDB Administrator Guide* sowie in den Mustern im Unterverzeichnis 'samples/importexport'.

### **JDBC Driver 2.0**

#### **Einhaltung von Standards**

IBM solidDB JDBC Driver 2.0 unterstützt die JDBC 2.0-Spezifikation. Außerdem werden die im JDBC 2.0 Optional Package (bisher als Standard Extension bezeichnet) enthaltenen Funktionen zum Herstellen von Verbindungspools und für JNDI-Datenquellen und –Datensätze unterstützt.

Der JDBC-Treiber wurde erfolgreich mit den JDK-Versionen 1.2.2, 1.3 und 1.4 getestet und mit der JDBC API Test Suite 1.3.1 zertifiziert.

Zu den vom Standard abweichenden Funktionen gehört die Unterstützung für IBM WebSphere und Erweiterungen der Zeitlimitsteuerung. Diese werden unten erläutert. Weitere Information zur Installation des solidDB-JDBC-Treibers finden Sie in der *JDBC-Readme* im Verzeichnis 'doc\_html' oder 'doc\_txt' des solidDB-Pakets.

Die vollständige Dokumentation finden Sie in der Veröffentlichung *IBM solidDB Programmer Guide*.

Die folgenden Funktionen des Optional Package werden derzeit vom solidDB-JD-BC-Treiber der Version 2.0 unterstützt:

- v Herstellen von Verbindungspools (Klasse solid.jdbc.ConnectionPoolDataSource)
- v Verbundene Datensätze (Klasse solid.jdbc.rowset.SolidJDBCRowSet)
- Implementierte JDBC-Datenquellen:
	- solid.jdbc.DataSource (implementiert javax.sqlDataSource)
	- solid.jdbc.SolidConnectionPoolDataSource (implementiert javax.sql.ConnectionPoolDataSource)

#### **Erweiterungen für den solidDB-JDBC-Treiber**

Die unten aufgelisteten, vom Standard abweichenden Erweiterungen werden unterstützt. Weitere Informationen finden Sie in der Veröffentlichung *IBM solidDB Programmer Guide*.

- v **JDBC-URL-Format:** Ermöglicht das Festlegen der Werte für die Verbindungseigenschaften in der URL-Zeichenfolge.
- v **Verbindungszeitlimit:** Verbindungszeitlimit bezieht sich auf das Antwortzeitlimit eines beliebigen JDBC-Aufrufs, der eine Datenübertragung über ein Verbindungssocket aufruft. Wenn die Antwortnachricht nicht innerhalb des angegebenen Zeitraums empfangen wird, wird eine E/A-Ausnahmebedingung ausgelöst. Der JDBC-Standard (2.0/3.0) unterstützt das Festlegen des Verbindungszeitlimits nicht. Das Produkt solidDB bietet hierzu zwei Möglichkeiten: die Verwendung einer vom Standard abweichenden Methode zur Treibermanagererweiterung und die Verwendung des Eigenschaftenmechanismus. Die Zeiteinheit ist in beiden Fällen eine Millisekunde.
- v **Anmeldezeitlimit:** Das Zeitlimit beginnt zum Zeitpunkt der Verbindungsherstellung. Die Einstellung wird mit einer Verbindungseigenschaft implementiert. Die Eigenschaft überschreibt die Anmeldezeitlimits für JDBC, die mithilfe anderer Mittel - wie dem Parameter für das Anmeldezeitlimit im Treibermanager (DriverManager) - angegeben wurden.
- v **Inaktivitätszeitlimit für Verbindung:** Der Server schließt eine Verbindung, wenn diese über einen bestimmten Zeitraum inaktiv ist. Dies wird als eine Verbindungseigenschaft implementiert und der Wert überschreibt die Einstellung für den Serverparameter für diese Sitzung.
- <span id="page-30-0"></span>v **Anweisungscache:** Mithilfe des solidDB-JDBC-Treibers kann der Benutzer die Größe für den Anweisungscache einer bestimmten Verbindung während der Verbindungsherstellung als Eigenschaft festlegen.
- v **Unterstützung der transparenten Konnektivität (Transparent Connectivity, TC):** Der solidDB-JDBC-Treiber unterstützt solidDB Transparent Connectivity (TC) vollständig, einschließlich der Transparenz bei der Funktionsübernahme und beim Lastausgleich. Weitere Informationen zur Verwendung der transparenten Konnektivität finden Sie in der Veröffentlichung *IBM solidDB High Availability User Guide*.
- v **WebSphere-Unterstützung:** Ein Datenquellenadapter mit dem Namen 'SolidDataStoreHelper' wird in der separaten Datei 'SolidDataStoreHelper.jar' im Verzeichnis 'jdbc' des solidDB-Pakets bereitgestellt.

## **ODBC Driver 3.5.x**

solidDB stellt zwei ODBC-Treiber bereit: einen für Unicode- und den anderen für ASCII-Zeichensätze. Weitere Informationen zu diesen Treibern finden Sie in der Veröffentlichung *IBM solidDB Programmer Guide*.

#### **In diesem Release nicht unterstützte ODBC-Funktionen**

Die folgenden Funktionen werden in diesem Release nicht unterstützt:

- SQLBrowseConnect
- SQLSetScrollOptions
- SQLParamOptions
- SQLNativeSql
- SQLMoreResults

#### **ODBC-Erweiterungen**

Der solidDB-ODBC-Treiber umfasst mehrere Erweiterungen für die Zeitlimitsteuerung, für das Verhalten des Anweisungscache und für die Unterstützung der transparenten Konnektivität (Transparent Connectivity). Weitere Informationen finden Sie in der Veröffentlichung *IBM solidDB Programmer Guide*.

## **solidDB Java Accelerator**

Java Accelerator ist eine Lösung, mit der der solidDB-Server in demselben Java Virtual Machine-Prozess (VM) wie die Java-Anwendung ausgeführt werden kann. solidDB Java Accelerator ist für die folgenden Plattformen verfügbar.

- Linux
- $\cdot$  HP-UX 11
- Microsoft Windows (32 Bit)
- v Solaris 8, 9 und 10

#### JDK-Versionen:

• Java-Umgebung: JDK 1.4.2 solidDB Java Accelerator wurde ausschließlich mit Sun J2SE (JDK 1.4.2) getestet.

# <span id="page-32-0"></span>**4 Installation**

Die folgenden Abschnitte enthalten Anweisungen zur Installation des solidDB-Servers sowie des solidDB-Dokumentationspakets.

Beachten Sie bei der Implementierung von solidDB Universal Cache oder der InfoSphere CDC-Replikation die Anweisungen zur Installation aller erforderlichen CDC-Komponenten in den Veröffentlichungen *IBM solidDB Universal Cache User Guide* und *IBM solidDB CDC Replication User Guide*.

## **solidDB installieren**

Dieser Abschnitt enthält Anweisungen zum Installieren von solidDB.

## **solidDB installieren (Windows)**

1. Installieren Sie Java Runtime Environment (JRE) oder Java Development Kit (JDK) Version 1.4.2 oder höher (sofern noch nicht installiert). JRE oder JDK Version 1.4.2 oder höher ist für die Ausführung des solidDB-

Installationsprogramms erforderlich.

- 2. Klicken Sie doppelt auf die Installationsdatei. Der Installationsassistent von solidDB wird geöffnet.
- 3. Klicken Sie auf **Next**.
- 4. Lesen Sie die Lizenzvereinbarung, wählen Sie **I accept the terms in license agreement** aus und klicken Sie anschließend auf **Next**.
- 5. Wählen Sie den Ordner aus, in dem solidDB installiert werden soll, und klicken Sie auf **Next**.
- 6. Ist eine frühere Installation von solidDB vorhanden, werden Sie aufgefordert, ein Upgrade dieser Installation durchzuführen. Klicken Sie auf **OK**, um ein Upgrade der Installation durchzuführen.
- 7. Wählen Sie die Position der Produktsymbole aus und klicken Sie auf **Next**.
- 8. Prüfen Sie die Installationszusammenfassung und klicken Sie auf **Install**.
- 9. Klicken Sie auf **Done**, um die Installation zu beenden.

Sie haben solidDB installiert. Öffnen Sie welcome.html im Installationsverzeichnis, um die solidDB-Paketdokumentation anzuzeigen. Alternativ können Sie auch auf die ASCII-Dateien im Verzeichnis 'doc\_text' zugreifen.

Prüfen Sie, ob die Umgebungsvariable CLASSPATH für Ihre Umgebung so gesetzt ist, dass sie die .jar-Datei des solidDB-JDBC-Treibers enthält. Weitere Anweisungen finden Sie in der Datei JDBC Read me (*jdbcreadme.html* bzw. *jdbcreadme.txt*) im solidDB-Installationsverzeichnis.

## **solidDB installieren (UNIX und Linux)**

1. Installieren Sie Java Runtime Environment (JRE) oder Java Development Kit (JDK) Version 1.4.2 oder höher (sofern noch nicht installiert).

JRE oder JDK Version 1.4.2 oder höher ist für die Ausführung des solidDB-Installationsprogramms erforderlich.

2. Kopieren Sie die solidDB-Installationsdatei für Ihre UNIX- oder Linux-Plattform.

- <span id="page-33-0"></span>3. Definieren Sie das Installationsprogramm als ausführbares Programm.
- 4. Geben Sie den Namen der Installationsdatei ein, um das Installationsprogramm auszuführen.
- 5. Drücken Sie in der Einführungsanzeige die Eingabetaste, um die Lizenzvereinbarung anzuzeigen. Befolgen Sie die Anweisungen in der Anzeige, um durch die Lizenzvereinbarung zu navigieren.
- 6. Geben Sie 1 ein, um die Lizenzvereinbarung zu akzeptieren.
- 7. Geben Sie den absoluten Pfad zum Installationsverzeichnis ein oder drücken Sie die Eingabetaste, um den Standardwert zu übernehmen.

**Anmerkung:** Der Account, den Sie für die Installation verwenden, muss Eigner des von Ihnen angegebenen Verzeichnisses sein. Wenn das Installationsprogramm das Verzeichnis nicht erstellen kann, werden Sie zur Angabe eines anderen Verzeichnisses aufgefordert.

8. Prüfen Sie die Installationszusammenfassung. Drücken Sie die Eingabetaste, um die Installation zu starten.

Sie haben solidDB installiert. Öffnen Sie welcome.html im Installationsverzeichnis, um die Paketdokumentation anzuzeigen. Alternativ können Sie auch auf die ASCII-Dateien im Verzeichnis 'doc\_text' zugreifen.

Setzen Sie die Umgebungsvariable CLASSPATH, sodass sie die JAR-Datei des solidDB-Treibers enthält. Weitere Anweisungen finden Sie in der Datei JDBC Read me (*jdbcreadme.html* bzw. *jdbcreadme.txt*) im solidDB-Installationsverzeichnis.

#### **solidDB über eine unbeaufsichtigte Installation installieren**

Mit einer unbeaufsichtigten Installation können Sie solidDB automatisch installieren, indem Sie einen Befehl mit verschiedenen Parameter angeben. Sie können diese Art von Installationsverfahren für umfangreiche Implementierungen von solidDB verwenden, indem Sie den Befehl für die unbeaufsichtigte Installation in ein Script einbetten.

1. Installieren Sie Java Runtime Environment (JRE) oder Java Development Kit (JDK) Version 1.4.2 oder höher (sofern noch nicht installiert).

JRE oder JDK Version 1.4.2 oder höher ist für die Ausführung des solidDB-Installationsprogramms erforderlich.

- 2. Kopieren Sie die solidDB-Installationsdatei.
- 3. Definieren Sie das Installationsprogramm als ausführbares Programm (nur UNIX und Linux).
- 4. Installieren Sie solidDB und generieren Sie mithilfe des folgenden Befehls eine Antwortdatei:

<Installationsdatei> -r <Antwortdatei>

Beispiel:

soliddb-6.3–v32.exe -r response.txt

- 5. Prüfen Sie, ob die von Ihnen generierte Antwortdatei die von Ihnen benötigten Optionen enthält.
- 6. Geben Sie auf einem anderen System den folgenden Befehl ein, um unbeaufsichtigte Installation dort auszuführen:

<Installationsdatei> -i silent -f <Antwortdatei>

Beispiel:

soliddb-6.3–v32.exe -i silent -f response.txt

## <span id="page-34-0"></span>**Dokumentationspaket von solidDB installieren**

Wenn Sie auf die englische Version der Dokumentation von solidDB im PDF-Format auf demselben Knoten zugreifen möchten, auf dem Ihr solidDB-Server installiert ist, können Sie das Dokumentationspaket von solidDB in das Verzeichnis 'manuals' im solidDB-Installationsverzeichnis herunterladen und dort dekomprimieren.

- 1. Lokalisieren Sie das Paket *IBM solidDB 6.3 Documentation*.
	- v In den Lieferungen der physischen Medien befindet sich das Dokumentationspaket auf der Schnelleinstiegs-DVD.
	- Wenn Sie Ihre Software über IBM Passport Advantage herunterladen, lokalisieren Sie das Dokumentationspaket.
	- v Wenn Sie solidDB von der solidDB-Website unter <ftp://ftp.software.ibm.com/software/data/soliddb/info/6.3/man/> herunterladen, lokalisieren Sie die komprimierte Datei (.zip) für die englische Version der Handbücher.
- 2. Laden Sie das Dokumentationspaket in das Verzeichnis 'manuals' in Ihrem solidDB-Installationsverzeichnis herunter und dekomprimieren Sie es.

# <span id="page-36-0"></span>**5 IBM solidDB starten und Ihre erste Datenbank erstellen**

## **Konfigurationsdatei von solidDB**

Beim Starten von solidDB werden Konfigurationsparameter aus der Konfigurationsdatei solid.ini gelesen. Sie können solidDB auch ohne die Konfigurationsdatei verwenden. In diesem Fall werden die Standardeinstellungen verwendet.

Die Konfigurationsdatei solid.ini gibt Parameter zur Anpassung und Optimierung von solidDB an. Der Parameter **FileSpec** beispielsweise gibt das Verzeichnis und die Dateinamen der Datenfelder an, in denen solidDB die Benutzerdaten speichert. Ein anderer Parameter gibt die Blockgröße für die Datenbank an.

Weitere Informationen finden Sie in der Veröffentlichung *IBM solidDB Administrator Guide*.

**Anmerkung:** Hinweis für Entscheider:

Die Konfigurationsdatei von solidDB erfüllt die meisten Testanforderungen für solidDB. Wenn andere Komponenten verwendet werden müssen, beispielsweise die Komponente 'High Availability', muss die Konfigurationsdatei entsprechend geändert werden. Die Muster enthalten auch Muster der entsprechenden Komponenten. Sie brauchen also die Datei solid.ini (im Verzeichnis '/eval\_kit/ standalone') nicht zu ändern, um andere solidDB-Komponenten zu testen.

## **solidDB starten**

Gehen Sie wie folgt vor, um solidDB zu starten:

- v Geben Sie bei UNIX- oder Linux-Betriebssystemen den Befehl solid in der Eingabeaufforderung ein. Wenn Sie den Server zum ersten Mal starten, geben Sie den Befehl solid -f in der Eingabeaufforderung ein, damit der Server im Vordergrund ausgeführt wird.
- v Klicken Sie unter Windows-Betriebssystemen über den Menüpfad **Start** → **Programme** auf das Symbol **Start IBM solidDB server**.

Beim Starten von solidDB wird geprüft, ob bereits eine Datenbank vorhanden ist. Wird keine Datenbank gefunden, erstellt die Engine automatisch unter Verwendung der Einstellungen in der Konfigurationsdatei solid.ini eine neue Datenbank. Wenn Sie eine Datenbank manuell an einer bestimmten Position erstellen wollen, lesen Sie "Datenbank manuell erstellen (Beispiel)".

## **Datenbank manuell erstellen (Beispiel)**

Dieser Abschnitt enthält Anweisungen zum Erstellen einer neuen Datenbank zu Testzwecken im Verzeichnis '\eval\_kit\standalone' in einer Windows-Umgebung.

1. Öffnen Sie ein Fenster mit Eingabeaufforderung, wechseln Sie in das Stammverzeichnis von solidDB und geben Sie den folgenden Befehl ein: bin\soliddb -c eval\_kit\standalone

Daraufhin wird das Fenster **Creating a new database** geöffnet.

<span id="page-37-0"></span>2. Geben Sie den Systemkatalognamen, den Benutzernamen und das Kennwort ein.

#### **Achtung:**

**Für den Benutzernamen und das Kennwort gibt es keine Standardwerte. Sie müssen sich den Benutzernamen und das Kennwort merken, um erneut auf die Datenbank zugreifen zu können.**

Sie können beispielsweise ″dba″ als Benutzername und Kennwort von Testdatenbanken verwenden, da dies einfach und leicht zu merken ist. Gehen Sie wie folgt vor, um ebenso zu verfahren:

- a. Geben Sie einen beliebigen Namen als Katalognamen ein.
- b. Geben Sie ″dba″ als Benutzernamen und Kennwort ein.
- c. Geben Sie ″dba″ erneut als Kennwort ein.
- d. Drücken Sie **OK**.

Eine neue Datenbank wird erstellt und ausgeführt.

Wurde die Datenbank erfolgreich erstellt, wird der solidDB-Prozess jetzt ausgeführt. Der Prozessname lautet bei Windows-Betriebssystemen solid.exe.

## **Datenbank automatisch erstellen (Beispiel)**

Wenn Sie solidDB unter Windows-Betriebssystemen über das Menü **Start** → **Programme** starten und keine Datenbank gefunden wird, erstellt die Engine automatisch eine neue Datenbank.

Dieser Abschnitt enthält Anweisungen zum Erstellen einer neuen Datenbank zu Testzwecken im Verzeichnis '\eval\_kit\standalone' in einer Windows-Umgebung.

Starten Sie solidDB über **Start** → **Programme**. Wird keine Datenbank gefunden, erstellt die Engine automatisch unter Verwendung der Einstellungen in der Konfigurationsdatei solid.ini eine neue Datenbank. Eine neue Datenbank wird erstellt und ausgeführt.

Wurde die Datenbank erfolgreich erstellt, wird der solidDB-Prozess jetzt ausgeführt. Der Prozessname lautet bei Windows-Betriebssystemen solid.exe.

# <span id="page-38-0"></span>**6 Verbindung zu solidDB erstmalig herstellen**

Wenn Sie die Datenbank erfolgreich erstellt haben, wird Ihr solidDB-Prozess jetzt ausgeführt und Sie können die Verbindung zu ihm von einer beliebigen Clientanwendung über die Kommunikationsports herstellen, für die der solidDB-Prozess empfangsbereit ist. Sie können Ihre Konfiguration prüfen, indem Sie versuchen, die Verbindung zur Testdatenbank herzustellen. Hierzu können Sie beispielsweise den befehlszeilenorientierten solidDB SQL Editor (solsql) verwenden.

Wenn beim Herstellen der Verbindung zur Datenbank Probleme auftreten oder wenn Fehler auftreten, lesen Sie die Informationen in der Veröffentlichung *IBM solidDB Administrator Guide*.

## **solidDB SQL Editor verwenden**

Mit dem solidDB SQL Editor können SQL-Anweisungen (einschließlich der Verwaltungsbefehle mit dem Präfix ADMIN) in der Befehlszeile, in der Eingabeaufforderung oder durch Ausführen einer Scriptdatei mit den SQL-Anweisungen abgesetzt werden.

Der solidDB SQL Editor enthält ausführliche Anweisungen zur Verwendung der SQL-Befehle. Geben Sie den folgenden Befehl ein, um eine Liste der verfügbaren Befehle anzuzeigen:

ADMIN COMMAND 'help';

## **solidDB SQL Editor starten und beenden**

1. Gehen Sie wie folgt vor, um den solidDB SQL Editor zu starten:

- v Starten Sie den solidDB SQL Editor unter Windows-Betriebssystemen über das entsprechende Symbol im Menü **Start**.
- In allen anderen Umgebungen geben Sie den Befehl zum Starten des SQL-Editors in der Eingabeaufforderung Ihres Betriebssystems ein. Die Befehlssyntax lautet wie folgt:

solsql "Netzwerkname" [*Benutzer-ID* [*Kennwort*]]

Beispiel: solsql "tcp hobbes 1315" dba dba

Wenn der Server auf demselben Computer ausgeführt wird, auf dem Sie den Befehl ausführen, geben Sie Folgendes ein:

solsql "tcp 1315" dba dba

2. Geben Sie zum Beenden des solidDB SQL Editors den folgenden Befehl ein: exit;

## <span id="page-39-0"></span>**Verbindung zu einer Datenbank im solidDB SQL Editor herstellen**

Wenn Sie beim Starten des solidDB SQL Editors einen Benutzernamen und ein Kennwort eingegeben haben, wird die Verbindung zur Datenbank hergestellt. Wenn Sie beim Starten des solidDB SQL Editors Ihren Benutzernamen und Ihr Kennwort nicht eingegeben haben, werden Sie zur Eingabe dieser Informationen aufgefordert.

Geben Sie Ihren Benutzernamen und Ihr Kennwort (beispielsweise ″dba″, ″dba″) im solidDB SQL Editor ein.

Die Abbildung unten zeigt den solidDB SQL Editor nach der erfolgreichen Herstellung der Verbindung zur Datenbank.

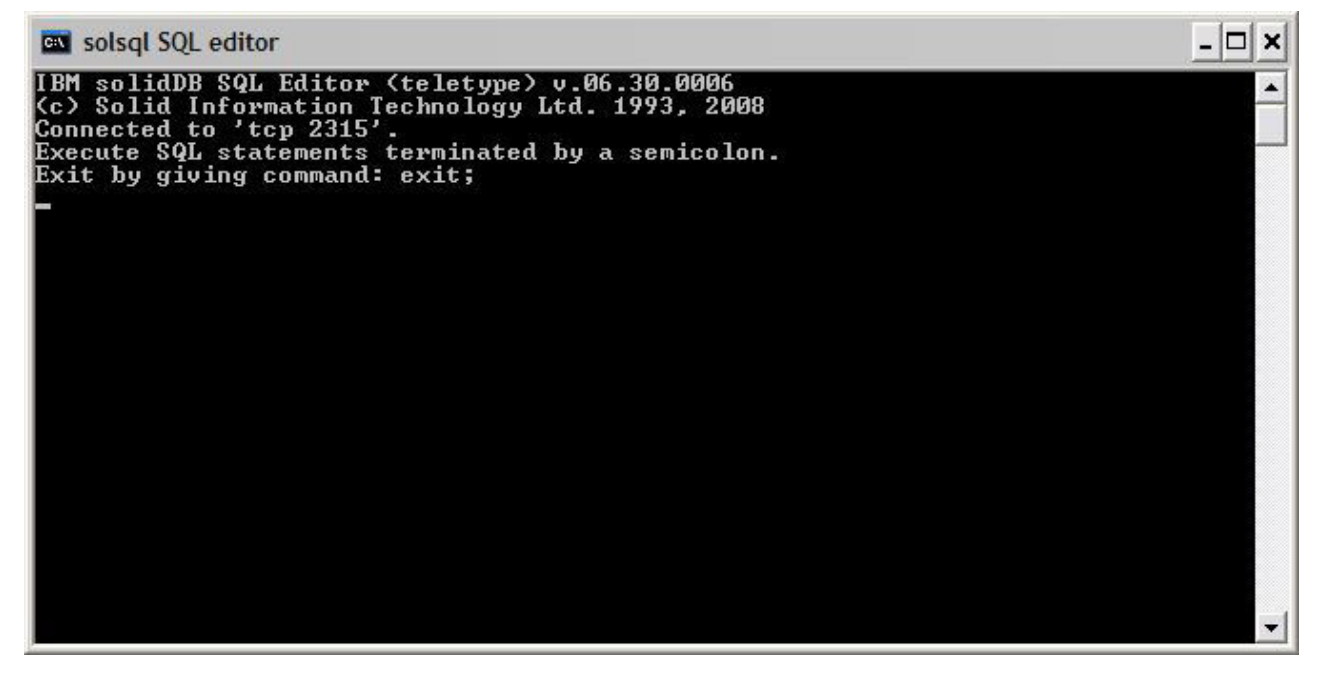

*Abbildung 3. solidDB SQL Editor - Verbindung hergestellt*

## **Abfragen in den solidDB SQL Editor eingeben**

Sie können SQL-Abfragen im solidDB SQL Editor ausführen.

- 1. Geben Sie eine SQL-Abfrage in solsql ein, beispielsweise: select Tabellenname from Tabellen;
- 2. Drücken Sie die Eingabetaste, um die Abfrage auszuführen.

## <span id="page-40-0"></span>**Datenbankstatus überprüfen**

Der allgemeine Serverstatus kann im solidDB SQL Editor abgerufen werden.

1. Setzen Sie den folgenden Befehl im solidDB SQL Editor ab: ADMIN COMMAND 'status';

Eine solsql-Beispielausgabe wird im Folgenden gezeigt.

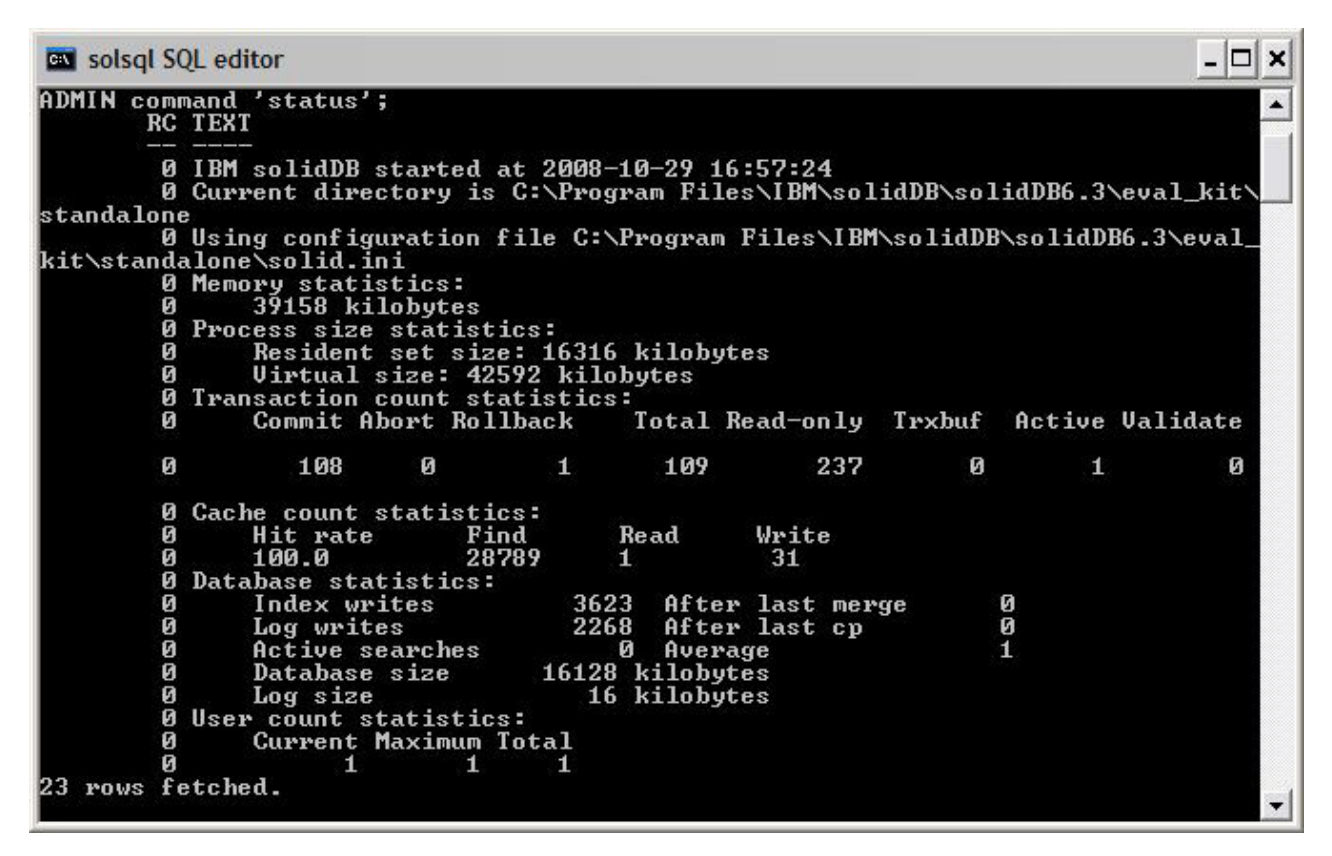

*Abbildung 4. solsql-Beispielausgabe*

2. Zeigen Sie alle Parametereinstellungen an.

ADMIN COMMAND 'par';

Mit dem **solsql**-Befehl können Sie abschnittsspezifische Parametereinstellungen anzeigen.

ADMIN COMMAND 'par *Abschnittsname*';

## <span id="page-42-0"></span>**7 Datenbank stoppen und erneut starten**

# **Datenbank mit solidDB SQL Editor stoppen**

Wenn die Datenbank gestoppt werden soll, müssen Sie sicherstellen, dass keine Benutzer mehr eine Verbindung zur Datenbank herstellen können und dass die Verbindung aller Benutzer, die bereits eine Verbindung hergestellt haben, unterbrochen wird. Dann müssen Sie solidDB beenden.

Sie können die Datenbank mit dem solidDB SQL Editor stoppen. Setzen Sie die Befehle ab und verwenden Sie dabei ein Semikolon am Ende der Befehle. Beachten Sie, dass Sie einfache Anführungszeichen (und keine doppelten Anführungszeichen) verwenden müssen.

1. Mit folgendem Befehl können Sie verhindern, dass zusätzliche Benutzer die Verbindung zur Datenbank herstellen:

admin command 'close';

2. Stellen Sie sicher, dass die Verbindung aller Benutzer, die die Verbindung zu der Datenbank hergestellt haben, unterbrochen wird (außer der Verbindung des Benutzers, der den Befehl absetzt):

admin command 'throwout all';

- 3. Geben Sie folgenden Befehl ein, um solidDB zu beenden: admin command 'shutdown';
- 4. Verlassen Sie das Tool solsql: exit;

**Anmerkung:** Die ersten drei Befehle können durch den folgenden Befehl ersetzt werden: admin command 'shutdown force';

Die solidDB-Datenbank wird beendet und die Verbindung aller Benutzer, die bereits eine Verbindung hergestellt haben, wird unterbrochen.

#### **Anmerkung:**

Wenn Sie den Server herunterfahren, unterbricht er die Verbindung zu solsql und Ihr Tool solsql zeigt möglicherweise eine Fehlernachricht ähnlich der folgenden an:

14519: The user was thrown out from the server; connection lost.

## **Datenbank erneut starten (Beispiel)**

Sie können solidDB erneut starten, indem Sie Befehle absetzen oder unter Windows-Betriebssystemen das Menü **Start** verwenden.

Dieser Abschnitt enthält Anweisungen zum erneuten Starten einer Testdatenbank im Verzeichnis eval\_kit/standalone.

Starten Sie die Datenbank über eine der folgenden Methoden erneut:

- v Verwenden Sie unter Windows das Menü **Start**.
- v Wechseln Sie in das Stammverzeichnis von solidDB und geben Sie den folgenden Befehl ein:

.\bin\soliddb -c .\eval\_kit\standalone

v Wenn sich das Verzeichnis bin von solidDB in Ihrem Pfad befindet, wechseln Sie in das Verzeichnis '\eval\_kit\standalone', um es zu Ihrem aktuellen Arbeitsverzeichnis zu machen, und starten Sie solidDB, indem Sie einfach den Befehl solid ausführen.

# <span id="page-44-0"></span>**8 Muster ausführen**

Im Verzeichnis 'samples' im Installationsverzeichnis von solidDB befinden sich Musterprogramme und -scripts. Jedes Musterverzeichnis enthält außerdem eine Datei *readme.txt* mit Anweisungen zur Verwendung der Muster.

Damit Sie Muster ausführen können, müssen Sie die Lizenzdatei in jedes Verzeichnis kopieren, in dem Muster ausgeführt werden.

Mit der Probelizenz können Sie solidDB 90 Tage lang testen. Wenn Sie eine permanente Lizenz anfordern möchten, wenden Sie sich bitte an die IBM Corporation.

**Anmerkung:** Einige Musterscripts entfernen möglicherweise Datenbankdateien in Musterunterverzeichnissen und erstellen sie erneut. Nur die Datenbank im Verzeichnis 'standalone' bleibt immer unverändert.

- 1. Führen Sie das Script copy\_licenses (copy\_licenses.bat unter Microsoft Windows) aus. Dieses Script kopiert die Lizenzdatei aus dem Installationsstammverzeichnis in alle entsprechenden Musterverzeichnisse.
- 2. Führen Sie das Muster entsprechend den Anweisungen in der Datei *readme.txt* aus, die sich im Musterverzeichnis befindet.

# <span id="page-46-0"></span>**Index**

# **A**

[Automatische Erstellung einer Datenbank 24](#page-37-0)

# **C**

[Client/Server-Modell 2](#page-15-0) [Client 2](#page-15-0) [Server 2](#page-15-0)

# **D**

Datenbank erstellen [automatisch 24](#page-37-0) [manuell 23](#page-36-0)

# **E**

Erneut starten [IBM solidDB-Datenbanken 29](#page-42-0)

# **I**

[IBM solidDB-Konfigurationsdatei 23](#page-36-0)

# **J**

[JDBC 2](#page-15-0)

# **L**

[LLA \(Linked Library Access\) 2](#page-15-0)

# **O**

[ODBC 2](#page-15-0)

# **S**

[solid.ini 23](#page-36-0) solidDB SQL Editor [Abfragen eingeben 26](#page-39-0) [starten 25](#page-38-0) [stoppen 25](#page-38-0) [solidDB-Verzeichnisstruktur 9](#page-22-0) SQL-Abfragen [im solidDB SQL Editor ausführen 26](#page-39-0) Stoppen [IBM solidDB-Datenbanken 29](#page-42-0)

# **T**

[TCP/IP 2](#page-15-0)

## **V**

Verbindung herstellen [solidDB-Datenbanken 25](#page-38-0)

## <span id="page-48-0"></span>**Bemerkungen**

Copyright © Solid Information Technology Ltd. 1993, 2008

Alle Rechte vorbehalten.

Kein Teil dieses Produkts darf in irgendeiner Weise verwendet werden, sofern nicht von Solid Information Technology Ltd. oder der International Business Machines Corporation eine ausdrückliche schriftliche Genehmigung dazu erteilt wurde.

Dieses Produkt ist durch die folgenden US-Patente geschützt: 6144941, 7136912, 6970876, 7139775, 6978396 und 7266702.

Die US-amerikanische Export Control Classification Number (ECCN) für dieses Produkt lautet 5D992b.

Die vorliegenden Informationen wurden für Produkte und Services entwickelt, die auf dem deutschen Markt angeboten werden.

Möglicherweise bietet IBM die in dieser Dokumentation beschriebenen Produkte, Services oder Funktionen in anderen Ländern nicht an. Informationen über die gegenwärtig im jeweiligen Land verfügbaren Produkte und Services sind beim zuständigen IBM Ansprechpartner erhältlich. Hinweise auf IBM Lizenzprogramme oder andere IBM Produkte bedeuten nicht, dass nur Programme, Produkte oder Services von IBM verwendet werden können. Anstelle der IBM Produkte, Programme oder Services können auch andere, ihnen äquivalente Produkte, Programme oder Services verwendet werden, solange diese keine gewerblichen oder anderen Schutzrechte von IBM verletzen. Die Verantwortung für den Betrieb von Produkten, Programmen und Services anderer Anbieter liegt beim Kunden.

Für in dieser Dokumentation beschriebene Erzeugnisse und Verfahren kann es IBM Patente oder Patentanmeldungen geben. Mit der Auslieferung dieses Handbuchs ist keine Lizenzierung dieser Patente verbunden. Lizenzanforderungen sind schriftlich an folgende Adresse zu richten (Anfragen an diese Adresse müssen auf Englisch formuliert werden):

IBM Director of Licensing IBM Europe, Middle East & Africa Tour Descartes 2, avenue Gambetta 92066 Paris La Defense France

Trotz sorgfältiger Bearbeitung können technische Ungenauigkeiten oder Druckfehler in dieser Veröffentlichung nicht ausgeschlossen werden. Die hier enthaltenen Informationen werden in regelmäßigen Zeitabständen aktualisiert und als Neuausgabe veröffentlicht. IBM kann ohne weitere Mitteilung jederzeit Verbesserungen und/oder Änderungen an den in dieser Veröffentlichung beschriebenen Produkten und/oder Programmen vornehmen.

Verweise in diesen Informationen auf Websites anderer Anbieter werden lediglich als Service für den Kunden bereitgestellt und stellen keinerlei Billigung des Inhalts dieser Websites dar. Das über diese Websites verfügbare Material ist nicht Bestandteil des Materials für dieses IBM Produkt. Die Verwendung dieser Websites geschieht auf eigene Verantwortung.

Werden an IBM Informationen eingesandt, können diese beliebig verwendet werden, ohne dass eine Verpflichtung gegenüber dem Einsender entsteht.

Lizenznehmer des Programms, die Informationen zu diesem Produkt wünschen mit der Zielsetzung: (i) den Austausch von Informationen zwischen unabhängig voneinander erstellten Programmen und anderen Programmen (einschließlich des vorliegenden Programms) sowie (ii) die gemeinsame Nutzung der ausgetauschten Informationen zu ermöglichen, wenden sich an folgende Adresse:

IBM Canada Limited Office of the Lab Director 8200 Warden Avenue Markham, Ontario L6G 1C7 CANADA

Die Bereitstellung dieser Informationen kann unter Umständen von bestimmten Bedingungen - in einigen Fällen auch von der Zahlung einer Gebühr - abhängig sein.

Die Lieferung des im Dokument aufgeführten Lizenzprogramms sowie des zugehörigen Lizenzmaterials erfolgt auf der Basis der IBM Rahmenvereinbarung bzw. der Allgemeinen Geschäftsbedingungen von IBM, der IBM Internationalen Nutzungsbedingungen für Programmpakete oder einer äquivalenten Vereinbarung.

Alle in diesem Dokument enthaltenen Leistungsdaten stammen aus einer kontrollierten Umgebung. Die Ergebnisse, die in anderen Betriebsumgebungen erzielt werden, können daher erheblich von den hier erzielten Ergebnissen abweichen. Einige Daten stammen möglicherweise von Systemen, deren Entwicklung noch nicht abgeschlossen ist. Eine Gewährleistung, dass diese Daten auch in allgemein verfügbaren Systemen erzielt werden, kann nicht gegeben werden. Darüber hinaus wurden einige Daten unter Umständen durch Extrapolation berechnet. Die tatsächlichen Ergebnisse können davon abweichen. Benutzer dieses Dokuments sollten die entsprechenden Daten in ihrer spezifischen Umgebung prüfen.

Alle Informationen zu Produkten anderer Anbieter stammen von den Anbietern der aufgeführten Produkte, deren veröffentlichten Ankündigungen oder anderen allgemein verfügbaren Quellen. IBM hat diese Produkte nicht getestet und kann daher keine Aussagen zu Leistung, Kompatibilität oder anderen Merkmalen machen. Fragen zu den Leistungsmerkmalen von Produkten anderer Anbieter sind an den jeweiligen Anbieter zu richten.

Die oben genannten Erklärungen bezüglich der Produktstrategien und Absichtserklärungen von IBM stellen die gegenwärtige Absicht von IBM dar, unterliegen Änderungen oder können zurückgenommen werden und repräsentieren nur die Ziele von IBM.

Diese Veröffentlichung enthält Beispiele für Daten und Berichte des alltäglichen Geschäftsablaufes. Sie sollen nur die Funktionen des Lizenzprogramms illustrieren; sie können Namen von Personen, Firmen, Marken oder Produkten enthalten. Alle diese Namen sind frei erfunden; Ähnlichkeiten mit tatsächlichen Namen und Adressen sind rein zufällig.

#### COPYRIGHTLIZENZ:

Diese Veröffentlichung enthält Musteranwendungsprogramme, die in Quellensprache geschrieben sind und Programmiertechniken in verschiedenen Betriebsumgebungen veranschaulichen. Sie dürfen diese Musterprogramme kostenlos kopieren, ändern und verteilen, wenn dies zu dem Zweck geschieht, Anwendungsprogramme zu entwickeln, zu verwenden, zu vermarkten oder zu verteilen, die mit der Anwendungsprogrammierschnittstelle für die Betriebsumgebung konform sind, für die diese Musterprogramme geschrieben werden. Diese Beispiele wurden nicht unter allen denkbaren Bedingungen getestet. Daher kann IBM die Zuverlässigkeit, Wartungsfreundlichkeit oder Funktion dieser Programme weder zusagen noch gewährleisten.

Kopien oder Teile der Musterprogramme bzw. daraus abgeleiteter Code müssen folgenden Copyrightvermerk beinhalten:

© (Name Ihrer Firma) (Jahr). Teile des vorliegenden Codes wurden aus Musterprogrammen der IBM Corp. abgeleitet.

© Copyright IBM Corp. \_Jahr/Jahre angeben\_. Alle Rechte vorbehalten.

#### **Marken**

IBM, das IBM Logo, ibm.com, Solid, solidDB, InfoSphere, DB2, Informix und WebSphere sind Marken oder eingetragene Marken der International Business Machines Corporation in den USA und/oder anderen Ländern. Sind diese und weitere Markennamen von IBM bei ihrem ersten Vorkommen in diesen Informationen mit einem Markensymbol (® oder ™) gekennzeichnet, bedeutet dies, dass IBM zum Zeitpunkt der Veröffentlichung dieser Informationen Inhaber der eingetragenen Marken oder der Common-Law-Marken (common law trademarks) in den USA war. Diese Marken können auch eingetragene Marken oder Common-Law-Marken in anderen Ländern sein. Eine aktuelle Liste der IBM Marken finden Sie auf der Webseite [Copyright and trademark information](http://www.ibm.com/legal/copytrade.shtml) (www.ibm.com/legal/ copytrade.shtml).

Java und alle auf Java basierenden Marken und Logos sind Marken von Sun Microsystems, Inc. in den USA und/oder anderen Ländern.

Linux ist eine eingetragene Marke von Linus Torvalds in den USA und/oder anderen Ländern.

Microsoft und Windows sind Marken der Microsoft Corporation in den USA und/ oder anderen Ländern.

UNIX ist eine eingetragene Marke von The Open Group in den USA und anderen Ländern.

Weitere Unternehmens-, Produkt- oder Servicenamen können Marken anderer Hersteller sein.

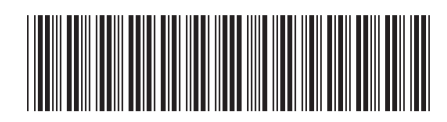

GI11-3214-00

# IBM